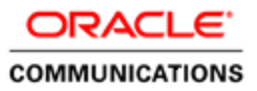

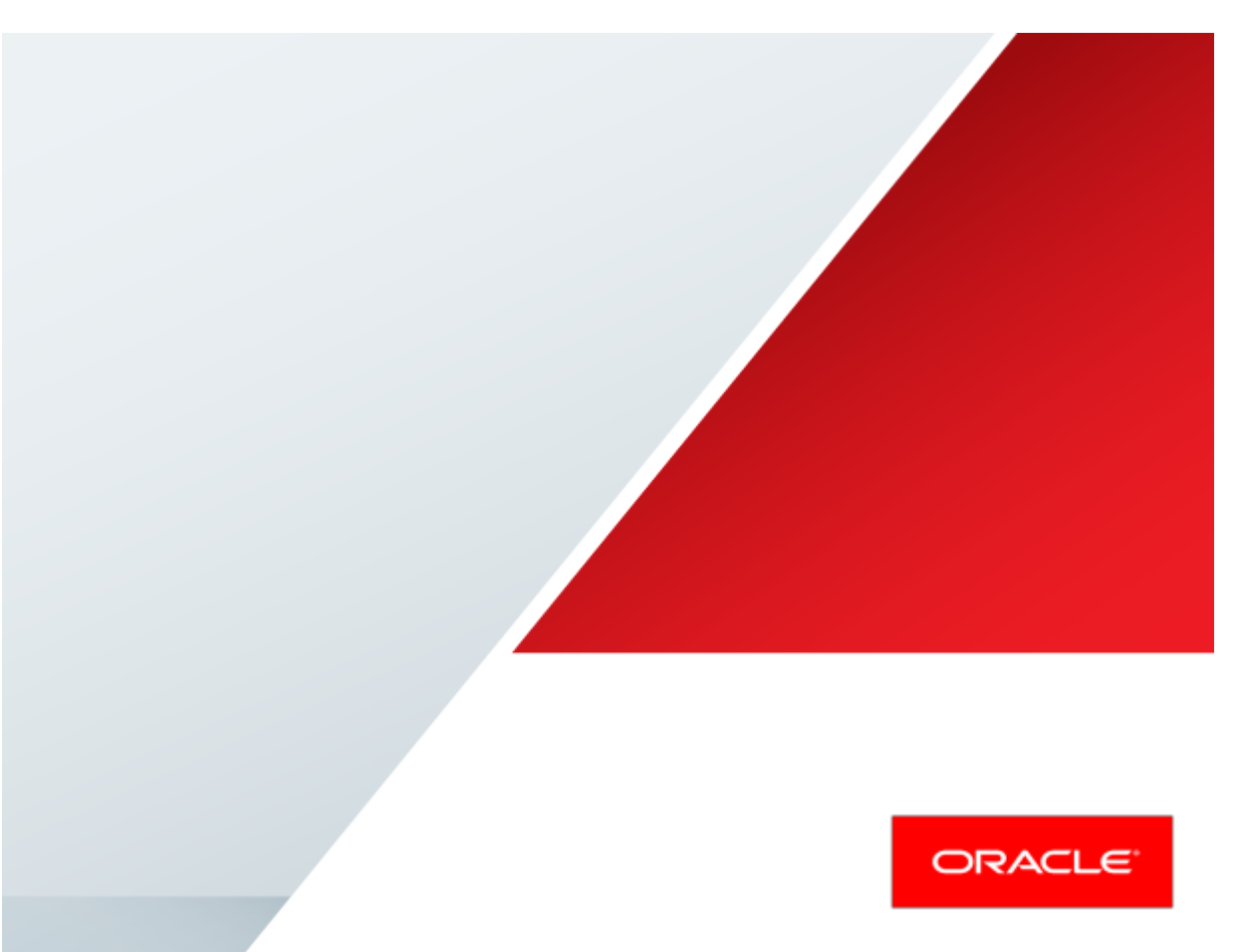

Log Analysis

Best Current Practices

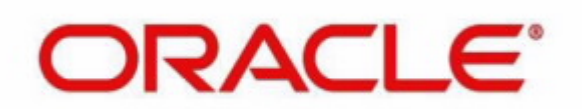

# Disclaimer

The following is intended to outline our general product direction. It is intended for information purposes only, and may not be incorporated into any contract. It is not a commitment to deliver any material, code, or functionality, and should not be relied upon in making purchasing decisions. The development, release, and timing of any features or functionality described for Oracle's products remains at the sole discretion of Oracle.

# **Table of Contents**

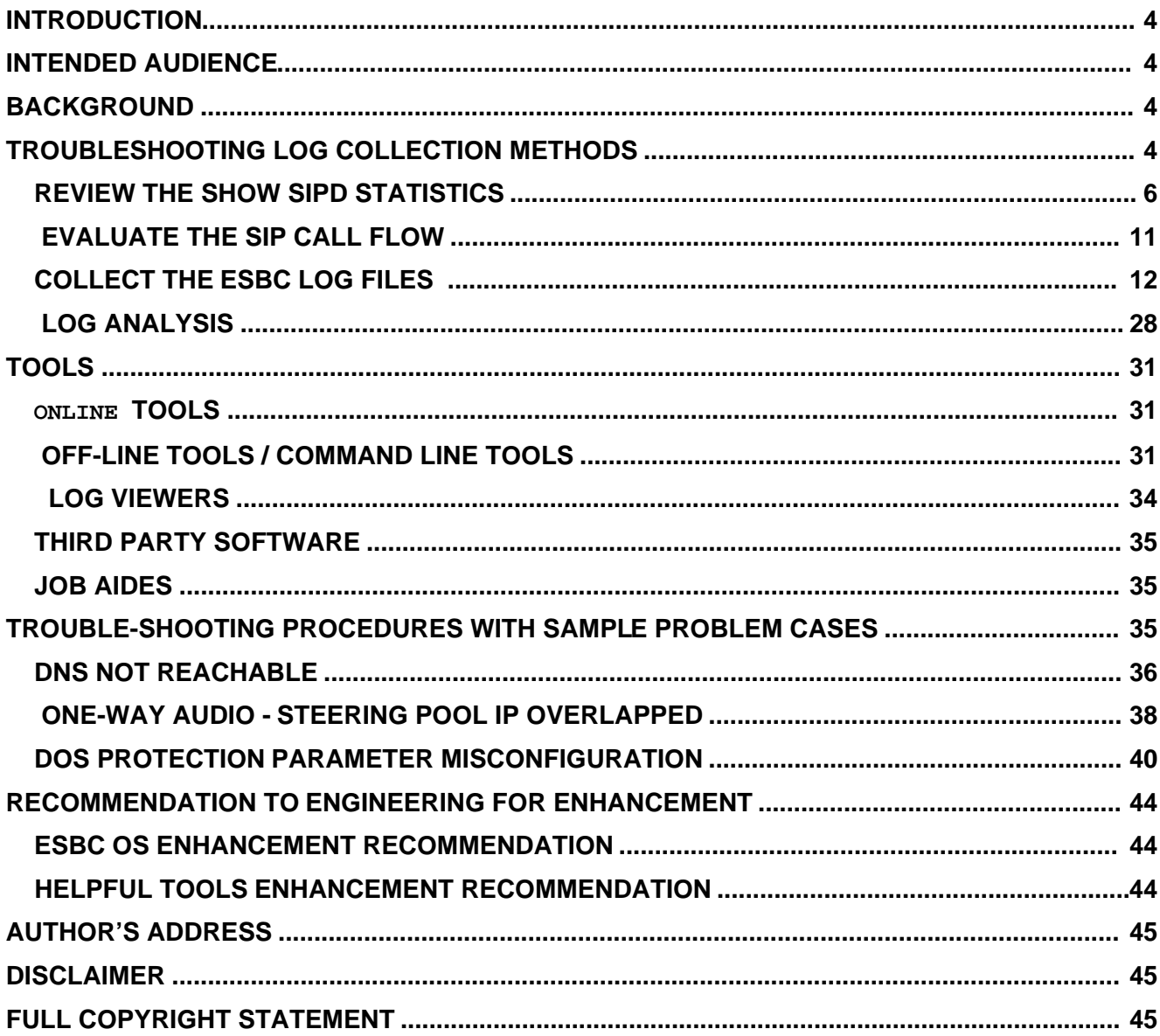

## Introduction

This Log File Study Workshop document is the output from a study group of Oracle ESBC members from different regions understanding log files from generated from the ESBC 6300 product .Analyzing log files plays a large part in the daily life of all Oracle Systems Engineers and TAC Engineers. Nevertheless, there is no systematic document documenting how can those log files be collected, analyzed and used for troubleshooting effectively. That's why there are volunteers working as a group to discuss and analyze existing log files and communicate with Engineering so as to look forward to a systematic way to tackle our important daily life.

## Intended Audience

This document is intended for use by Oracle Systems Engineers and Technical Support Engineers (collectively referred to as the Professional Services organization), third party Systems Integrators, and end users of the ESBC. It assumes that the reader is familiar with basic operations of the ESBC, and has attended the following training courses (or has equivalent experience):

EDU-COB: ESBC Configuration Basics

EDU-TS1: Troubleshooting Level 1

It also presumes that the reader is familiar with standard configuration models and archetypes; for more information, published in our Best Current Practice series of documentation.

## **Background**

When troubleshooting problems on the ESBC (), collecting log files is a staple of the analytical process. It is self-evident that the more common the understanding of the content and pattern of the ESBC's debug log files, the earlier the problem can be isolated and fixed (as applicable). This document intends to provide a guideline for setting the log-level appropriately, collecting logs effectively, and decoding some key contents in log.sipd and log.mbcd for effective call analysis.

## Troubleshooting Log Collection Methods

Before analyzing the log files, it is best to narrow down the type of problem so that the correct logs and log level can be activated to reduce the information that you have to read through to find your issue.

## Collect Information about the ESBC

Knowing about the environment that the ESBC is deployed in will help in understanding the behaviors seen in the logs. This library of information will be referenced during the log analysis.

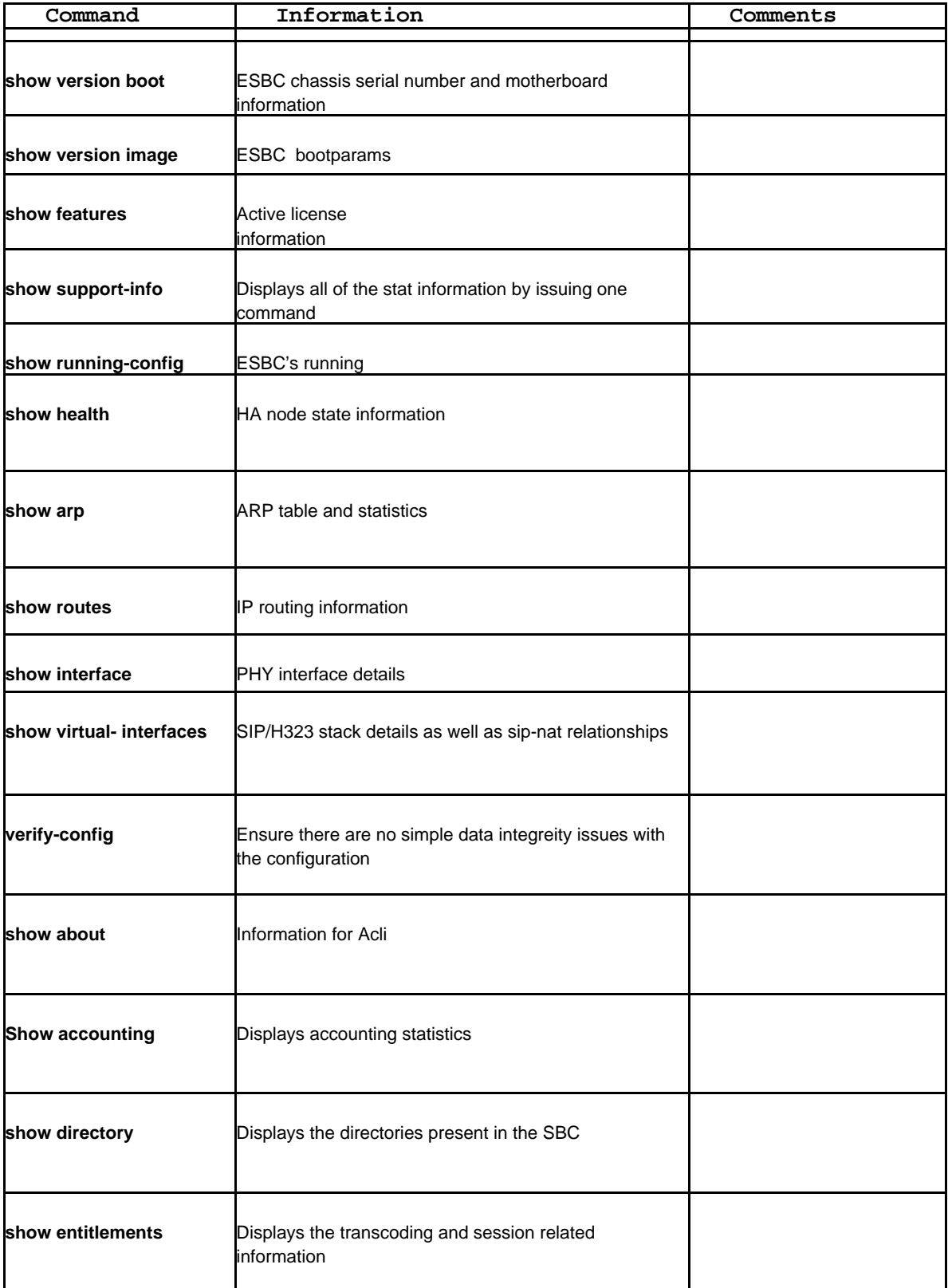

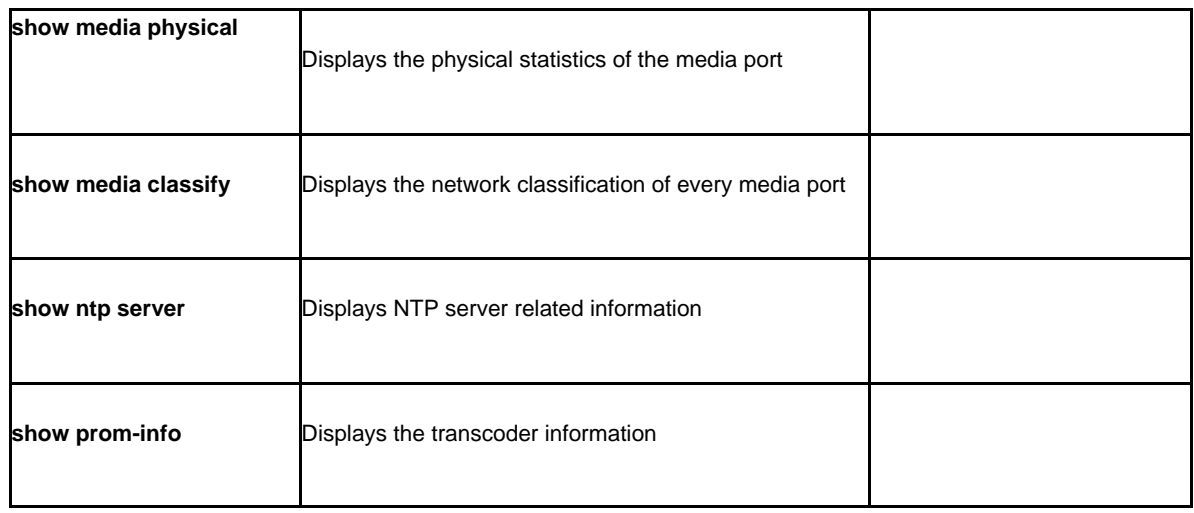

## Review the show sipd statistics

The ESBC maintains statistical information about the messages it processes to help narrow down the type of problem that you look for in the log files. Analyzing the peg counters will also help determine if the problem you are investigating is caused by the ESBC or by another element in the call flow.

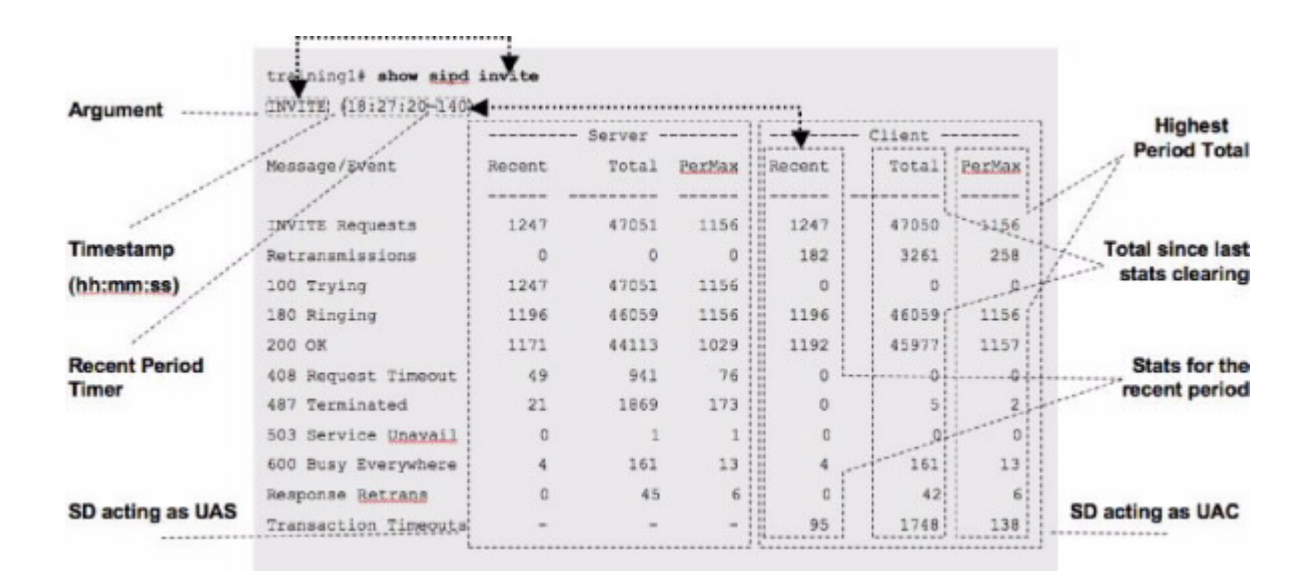

## **Figure 1 – show sipd <method> Output Format**

The example above shows the functional areas within the output from a show sipd <method> command. The first output line reflects the method being reported on, followed by a timestamp (hour:minute:second format) and the recent period timer. The left-hand side (the Server columns) represents the ESBC acting as a User Agent Server (UAS), while the right-hand side (the Client columns) represents the ESBC acting as a User Agent Client (UAC). The Recent column represents statistics for the recent period (the current period plus the last period). The Total column represents the total for a particular metric since the last stats clearing. Statistics are cleared either through the issue of the reset sipd command or on reboot. The PerMax column represents the maximum for a given metric seen in any given individual (current) period. Remember that the "Recent" column represents the recent period, which includes statistics from the current and the last period, which is why that number may be higher than what is displayed in the PerMax column.<br>1st Period

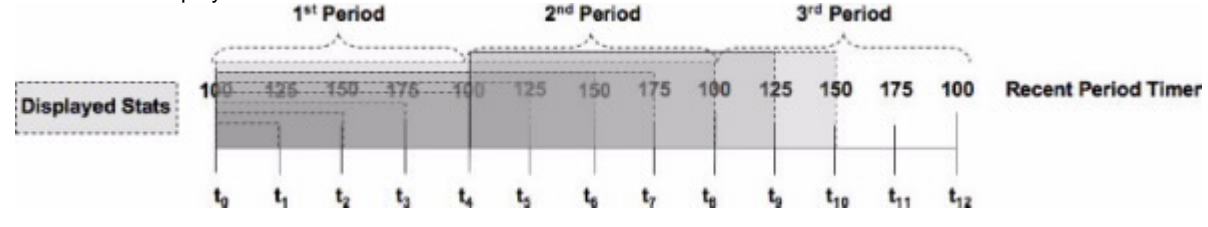

 **Figure 2 – Recent Period Timestamp Operation**

The Current Period timestamp counts from 100 to 200 in one second increments. The statistics displayed in the Recent column for any show sipd command will reflect the appropriate behaviors for the associated value within the current period plus the last period (which constitutes a 100-200 second Recent period). This is done in order to keep the statistics from zeroing out between period transitions. That means that at time t4, in the display above, the statistics displayed represent the last 100 seconds worth of behaviors (from the first period). The Recent Period statistics at time t6 represent the last 150 seconds of statistics (including 100 period 1). The Recent Period statistics at time t8 represent the last 100 seconds of statistics (including 100 from period 2).Remember that that Recent period is the sum of the Active (current) period and the previous period.

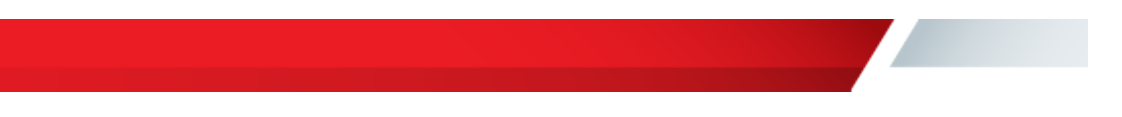

#### **Figure 3 – Show Sipd <Non-Method> Output**

The show sipd command displays a different set of statistics when not used for monitoring a Method. Specifically, show sipd status and show sipd sessions sessions share the same output format. As with the show sipd <method>

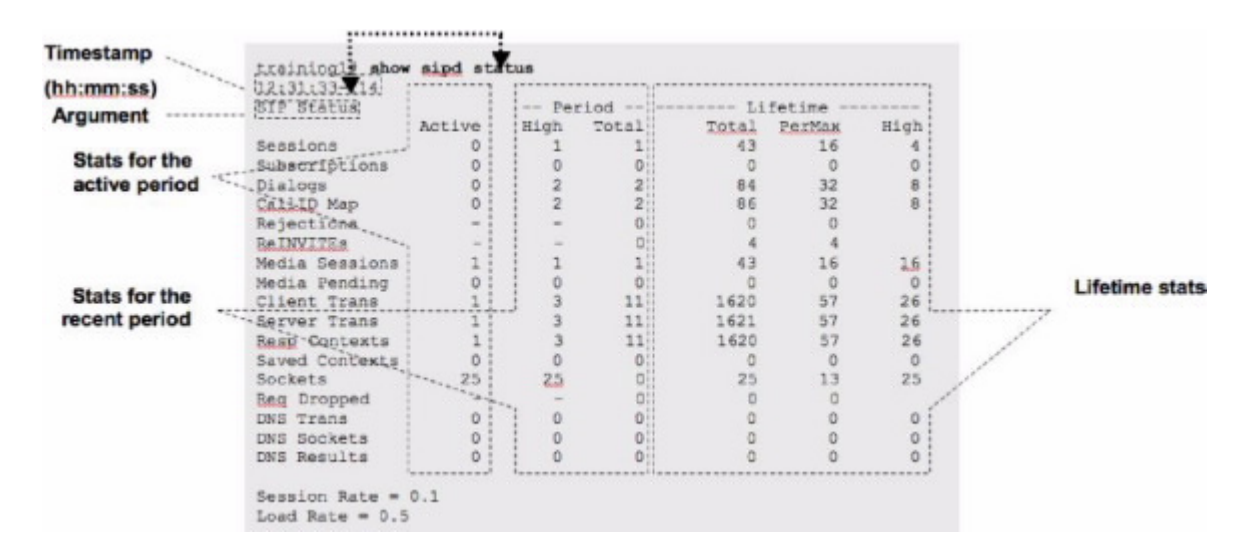

command, the argument is reflected in the output as is the timestamp. The Active column represents the number of active (realtime) counts. The Period column represents statistics within the Recent period. The Lifetime column represents statistics for the lifetime of collection (since last reset of statistics either through reboot or reset sipd command).

The show sipd errors command can also help a lot during trouble-shooting. It can help quickly provide a brief idea and direction about whether the problem is related to any SIP based error. Here below is the sample output:

 $\overline{1}$ 

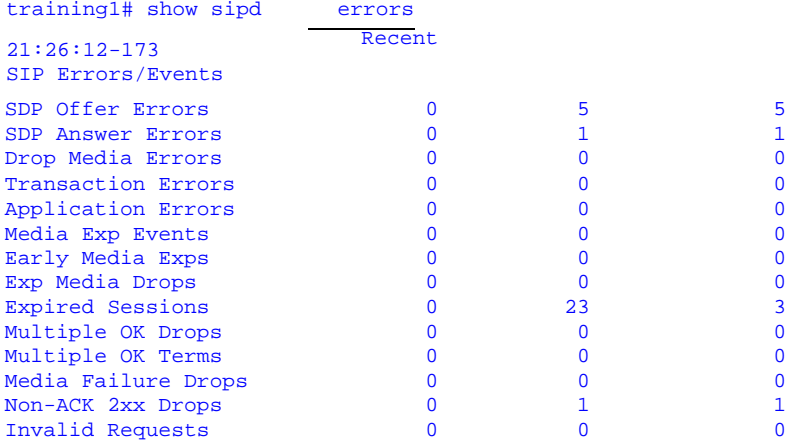

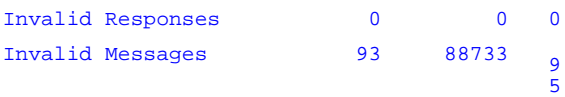

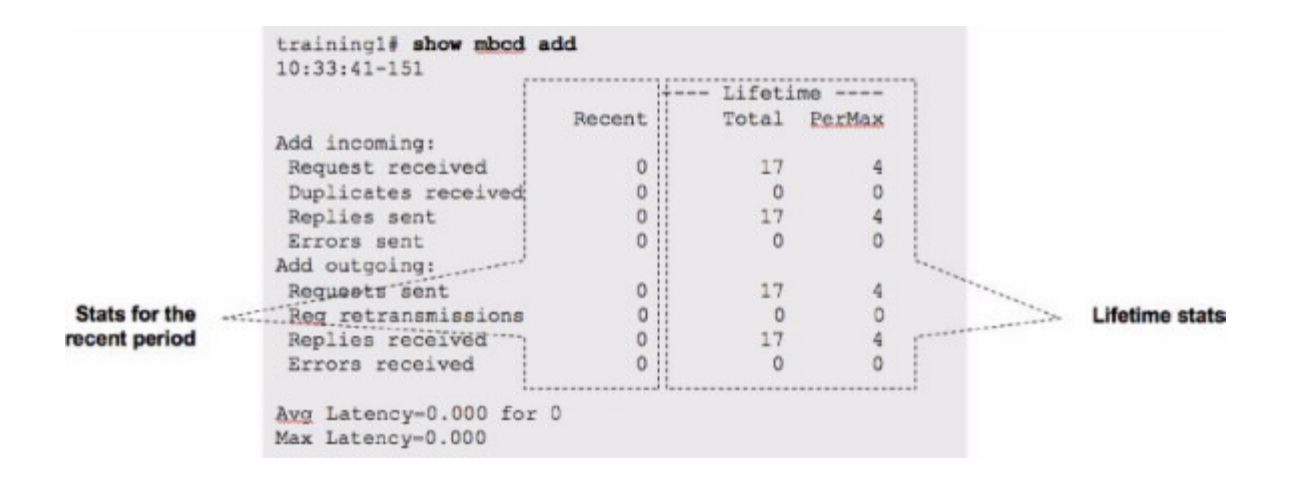

## **Figure 4 – Show MBCD Transaction Output Format**

The show mbcd <transaction> command (where valid transactions are add, subtract or modify) as well as the show sipd errors command display statistics for the Recent period in the Recent column. The Lifetime columns represent statistics from the last resetting of the MBCD counters (either via reboot or issuing the reset mbcd command).

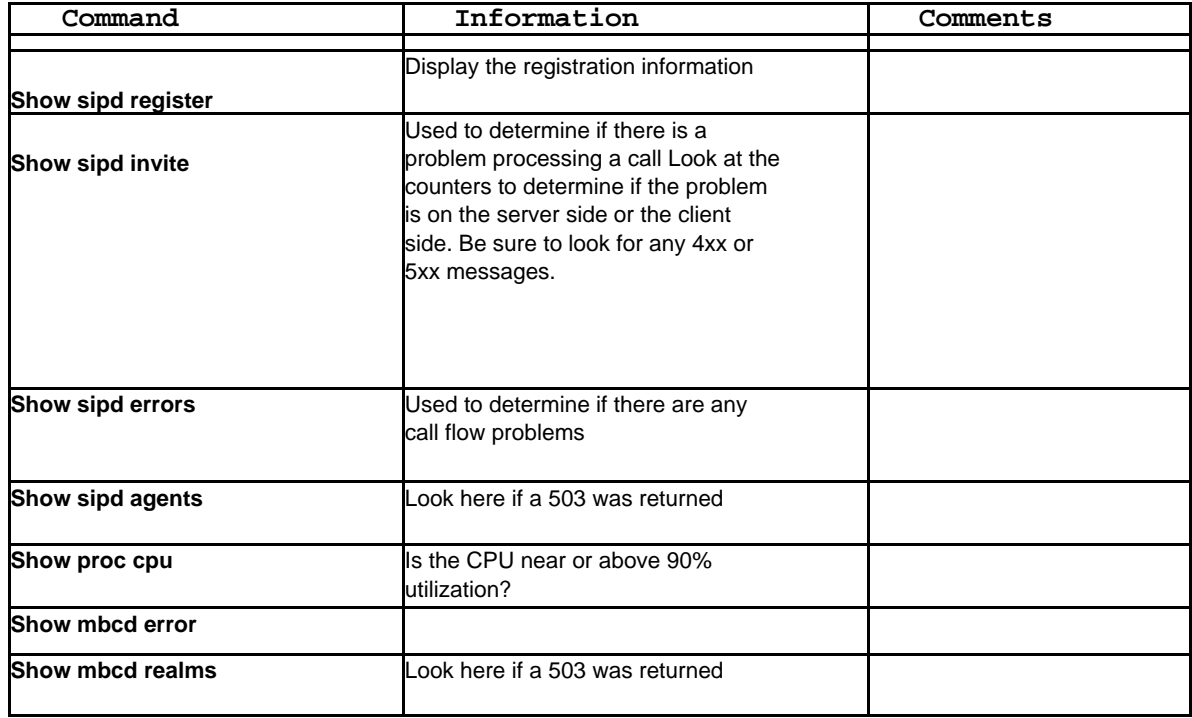

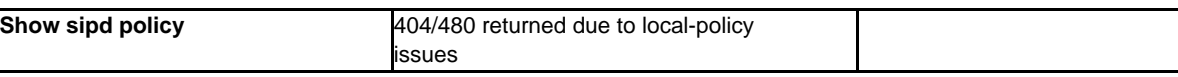

<u>a shekara ta 1999 a shekara ta 1999 a shekara ta 1999 a shekara ta 1999 a shekara ta 1999 a shekara ta 1999 a </u>

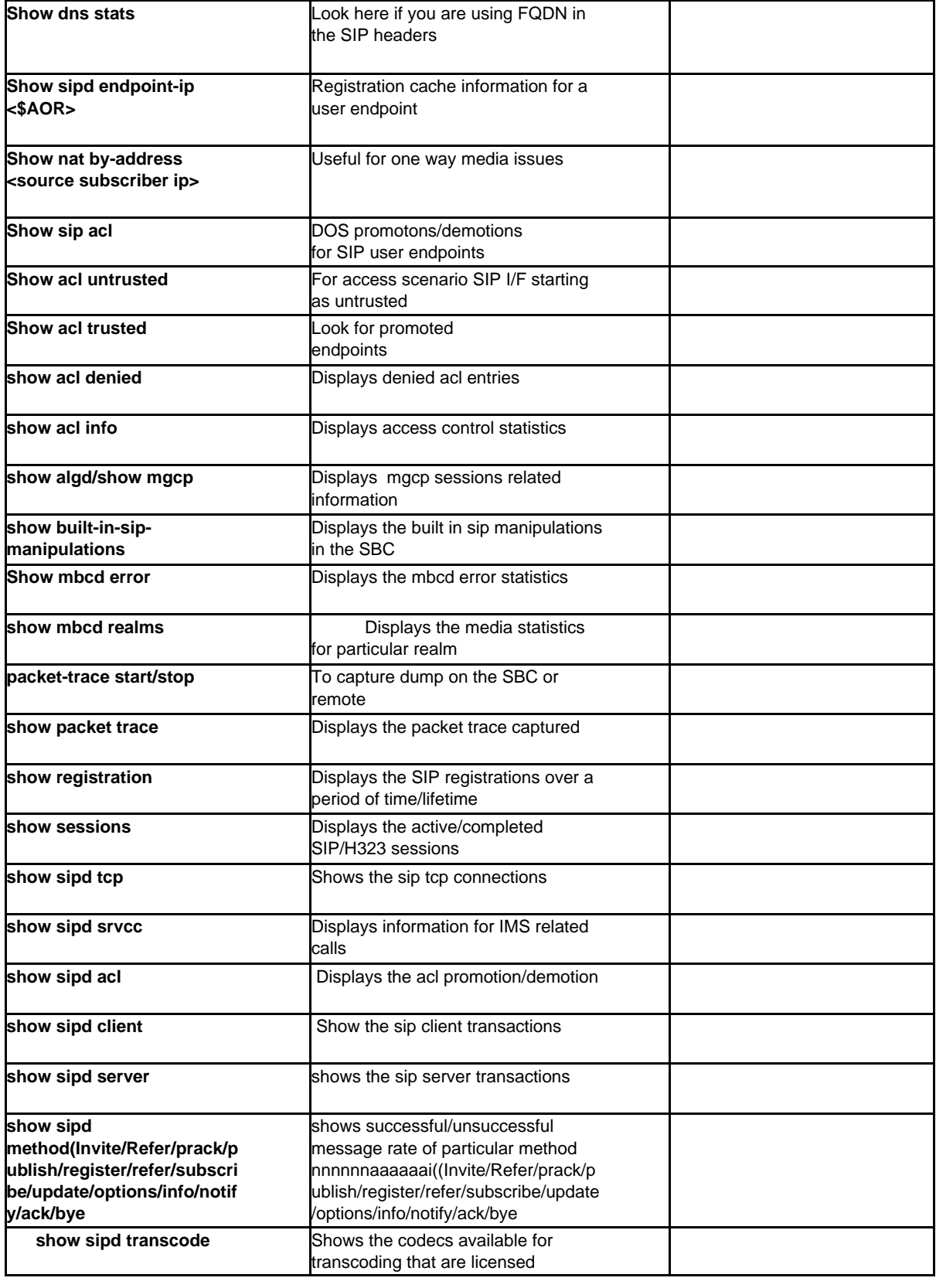

<u>and the second second</u>

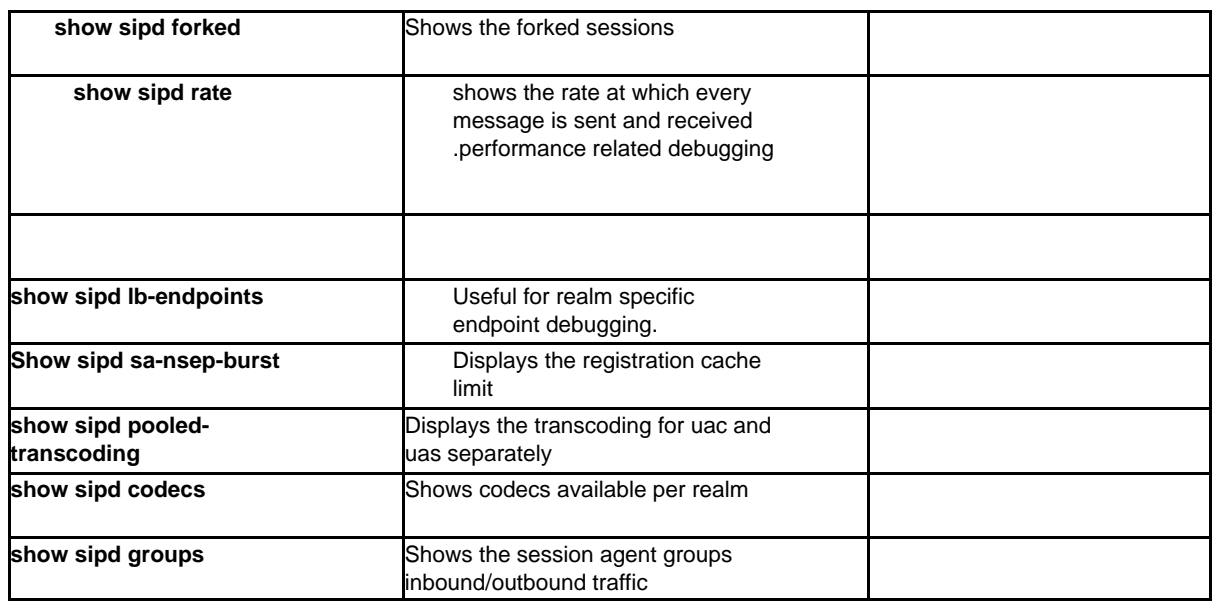

## Evaluate the SIP call flow

Many times the information contained in the ESBC log file does not adequately represent the environment that the problem is created in. For this reason, it is important to provide network level packet captures by use of either Ethereal or Wireshark to facilitate problem analysis.

For example, if you are troubleshooting a one-way media issue, you may start by looking at the "show arp" output, looking for MAC addresses to see if there is any overlapped ip addresses. If you find an issue, you will need the network packet capture to show the flow issues with RTP.

If a network packet capture is not available, the ESBC transaction logs will provide an adequate amount of data to find most problems.

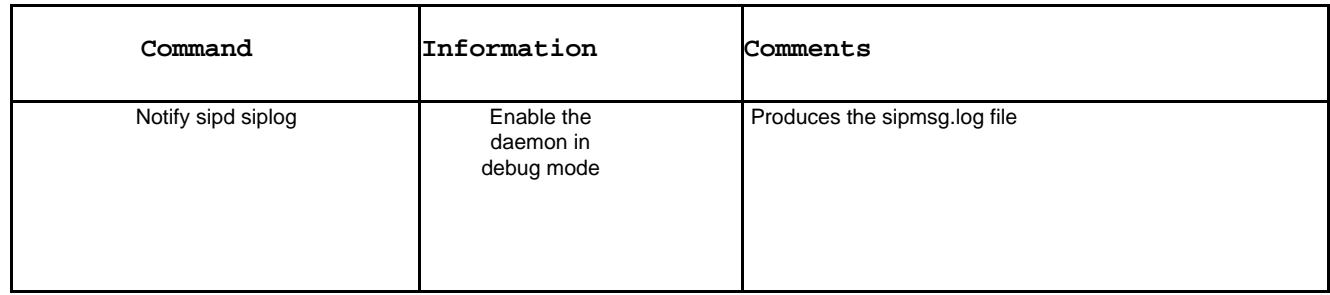

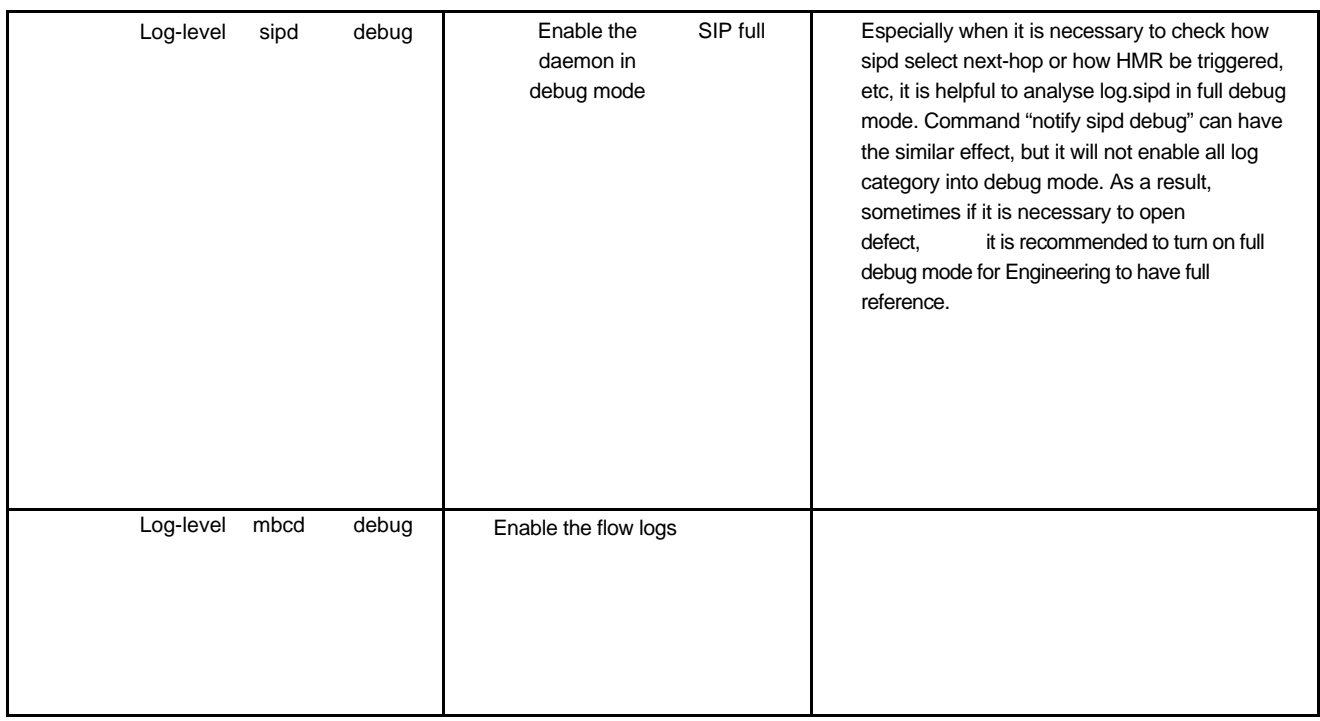

## Evaluate the SIP messages

The SIP protocol (RFC3261) is a very flexible protocol that can be extended by the development of support for additional RFC's in the SIP stack or by the inclusion of custom parameters to existing SIP headers that can be used in a proprietary implementation by each end point.

The Internet Assigned Number Authority (IANA) maintains a list of all currently supported SIP methods, headers, and response codes. The list is available on the Internet at<http://www.iana.org/assignments/sip->parameters. This list will help you find proprietary headers as well as indicate the origin (RFC or draft) of each header in the SIP messages. In general, you should read the SIP messages paying close attention to the following:

- Header values
- Any "odd" data
- Error messages
- Description of symptom in response code text

Oracle Systems Engineering has a tool called log2cap.exe which can covert a sipmsg.log file into a PCAP file which can be read and analyzed with a network analysis tool (Ethereal/Wireshark). Use this tool so that you can pull the sipmsg.log file into the analyzer and then graph the call flow. It is very helpful to spot issues in the call flows once graphed in a ladder diagram.

## Collect the ESBC log files

Setting the appropriate log-level on target process is very important and can also minimize the impact on production performance. Here below are the list of log category should be paid attention:

GENERAL EMERGENCY CRITICAL MAJOR MINOR WARNING PROC IPC SERVICE EVENT MESSAGE TEST TRIP SIP MBCP FLOW MEDIA SESSION TRANS TIMER ALG **MGCP** NPSOFT ARP SNMP ANDD XNTP REDUNDANCY SIPNAT H323 ERROR CONFIG DNS H248 BAND ALI SS8GI COPS ATCP ATCPAPP CLF LRT

Each log category can be triggered to certain log level per process log files by use of **log-level** command. For release 4.1.1, here below is an example to trigger log category [**SIP] and [SIP-NAT]** to be debug level in log.sipd file and then check the changed log level on all log category for sipd:

**The Company** 

Oracle-SBC# notify sipd debug Oracle-SBC# enabled SIP Debugging

Oracle-SBC# show loglevel sipd verbose Log Levels for process sipd:

GENERAL=INFO EMERGENCY=INFO

CRITICAL=INFO MAJOR=INFO MINOR=INFO WARNING=INFO

PROC=INFO IPC=INFO SERVICE=INFO EVENT=INFO MESSAGE=INFO

TEST=INFO TRIP=INFO SIP=DEBUG MBCP=INFO FLOW=DEBUG MEDIA=DEBUG SESSION=DEBUG

TRANS=DEBUG TIMER=INFO ALG=INFO MGCP=INFO NPSOFT=INFO ARP=INFO SNMP=INFO ANDD=INFO XNTP=INFO REDUNDANCY=INFO SIPNAT=DEBUG

H323=INFO ERROR=INFO CONFIG=TRACE

DNS=TRACE H248=INFO BAND=INFO ALI=INFO SS8GI=INFO COPS=INFO ATCP=INFO ATCPAPP=INFO CLF=INFO Oracle-SBC#

The highlighted shows that many log category are now in DEBUG log level. However, others are still in INFO log level. Certainly you can also only execute command **log-level sipd debug** so as to trigger all available log categories to **DEBUG** level. The drawback will then be the performance impact and the ultimate log files size.

For sufficient **SIPD** logging, below is the log categories should normally be triggered to DEBUG log level in case of problem logging necessity.

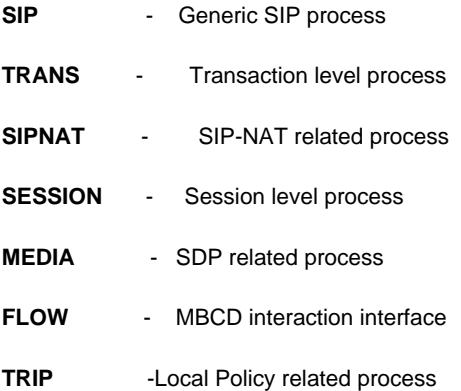

For sufficient **MBCD** logging, below is the log categories should normally be triggered to DEBUG log level in case of problem logging necessity.

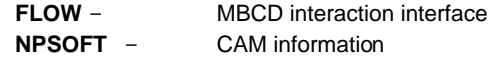

Normally gathering mbcd debug log is to trouble-shoot problem related to media in a problem call, e.g. one-way media problem. By co-relating sipmsg.log, log.sipd and log.mbcd together, SE can be possible to assure whether RTP source ip address has been latched and what exactly the source ip address is on both A and B party.

To gather sufficient **SIPD** and **MBCD** log information for trouble-shooting, below commands are suggested:

**log-level sipd debug** (sip trans sipnat session media flow trip)

**log-level mbcd debug** (flow npsoft)

**notify sipd siplog**

**notify all rotate-logs**

After finishing problem simulation, process log level should be resumed back to [NOTICE] by following commands:

**log-level sipd notice log-level mbcd notice notify sipd nosiplog**

For efficient download of log files, it is recommended to archive all logs in a single compressed file before downloading. Here below are the procedures as reference:

<u> Samuel Barbara (</u>

17

Oracle-SBC# **archives** Oracle-SBC(archives)# **create LOGS test** creating directory '/code/logs' task done Oracle-SBC(archives)# **display LOGS** test.tar.gz Oracle-SBC(archives)# **exit**

FTP to wancom0 or any FTP-enabled front media interface and visit

/code/logs directory, file [**test.tar.gz]** can be downloaded to local PC for analysis.

For production network, it is recommended to first trigger the necessary log category to **[INFO]** log level to see whether the cause of problem can located so as to minimize performance impact on SD.

Depending on individual trouble-shooting necessity, additional logcategory can be triggered to [**INFO]** or [**DEBUG]** level for getting sufficient logs, without necessity to trigger all log category to **[DEBUG**].

## Log Analysis

For trouble-shooting SIP related call, sipmsg.log and log.sipd are the key files to study in ESBC. Here below is the workshop analysis result on both files.

"Most of the cases I will inspect **sipmsg.log** and **log.sipd** is when I want to know how sipd decide next-hop routing," said Mark Waugh, Oracle Chief Software Architect.

## Key points for inspection on sipmsg.log and log.sipd

**sipmsg.log** is purely SIP message flow file for front end system engineer inspection purpose. log.sipd is for Engineering developer inspection purpose, which does not have documentation on explaining it in detail. They are co-related by times stamp. Normally sipmsg.log should be inspected first. Locating the problem call message time stamp, that time stamp will then be used as a key to cross-check with same location context.Here below are the key words in **log.sipd** and **log.mbcd** upon Bob and PT assistance.

This correlation can be easily seen in the consistency between the two start lines both in the sipmsg.log and log.sipd:

- **sipmsg.log:** Jan 29 15:16:09.619 On [0:0]11.0.0.11:5060 received from 11.0.0.101:5060 - **log.sipd:** Jan 29 15:16:09.619 [SIP] Found Socket for [0:0]11.0.0.11:5060 src=11.0.0.101:5060

In this first line, we can see how the interface and the VLAN\_ID are identified:

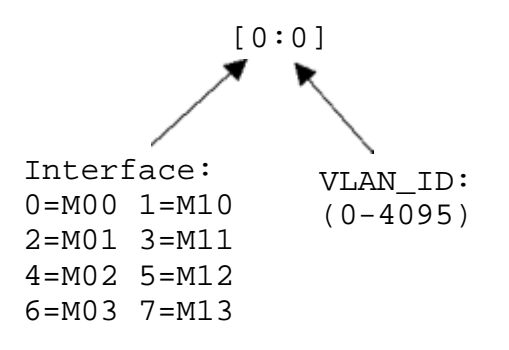

After that, we can start analyzing **log.sipd** according to the SIP message we have received. There are several variables here, depending, of course, on the SIP Message received, although it is important also to consider if we have an access (HNT, no-HNT) scenario, peering scenario, SIP-NAT configuration, PBR, HMR, etc...

## Access Environment Log Analysis

As an example, we are analyzing here a received REGISTER message for a HNT endpoint on a Policy-Based Routing configuration in 8.1p1 release. For your reference, you can appreciate the non configured elements are also invoked so you can have an idea of where you could look for them in case you need it:

## 1 - [SIP] Receipt on SIP socket

Jan 29 15:16:09.619 [SIP] Found Socket for [0:0]11.0.0.11:5060 src=11.0.0.101:5060

IDC-4600-1# show sipd tcp

15:39:39-114

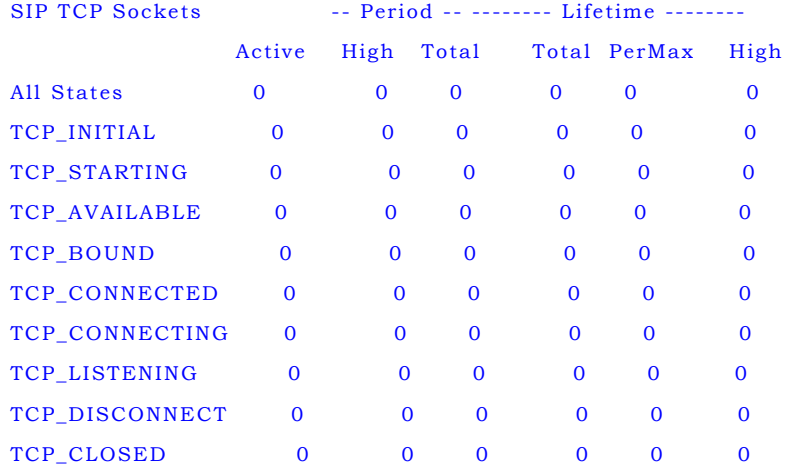

## 2 - [SIP] Recognition of of Method (REGISTER)

Jan 29 15:16:09.620 [SI P] REGISTER 1 process-req: BEGI N

#### 3 - [SIP] Parse request-URI

Jan 29 15:16:09.620 [SIP] Request-URI: sip:11.0.0.11 Jan 29 15:16:09.620 [SIP] REGISTER 1 process-req: has SIP I/F

## 4 - [SIP] Map received interface to realm

#### 4.1 - Check access control (allow anonymous)

Jan 29 15:16:09.620 [SIP] UDP:11.0.0.11:5060 allow all anonymous from 11.0.0.101:5060 defaultrealm=access1 PE-6300-2# show acl info

Access Control List Statistics:

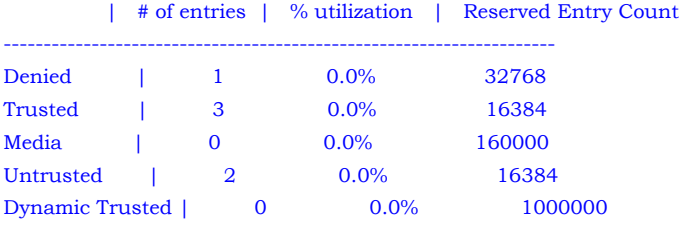

## 5 - [SIP] Check NAT-Traversal

Jan 29 15:16:09.620 [SIP] REGISTER 1 parse\_via: diff IP & Port

\*\* Note that this will only be seen if contact and via are different from ip source

### 6 - [SIP] Sets Via rport to firewall's IP Address

Jan 29 15:16:09.620 [SIP] set Via rport 10.0.3.1=>11.0.0.101 rport=5060

## 7 - [SIP] Check for SIP-NAT

Jan 29 15:16:09.620 [SIP] REGISTER 1 use SIP-NAT Home-SA=<none>

## 8 - [SIP] Parse Via to determine where to send responses

#### 8.1 - Includes Source IP/Port, ingress realm and session agent

Jan 29 15:16:09.620 [SIP] REGISTER 1 parse\_via: reply=11.0.0.101:5060 from-Realm=access1 from-SA=<none>

## 9 - [SIP] Determination of configured proxy-mode

Jan 29 15:16:09.620 [SIP] determine\_proxy\_mode() - REGISTER 1 proxy-mode: [B2BUA] irealm=access1:B2BUA SA=<none>:

## 10 - [SIP] Check Contact field's rport

Jan 15:16:09.620 [SIP] REGISTER 1 check\_rport\_contact: NATTED 11.0.0.101  $was:$ < $\sin:7001@10.0.3.1:5060$ Jan 29 15:16:09.620 [SIP] now:<sip:7001@11.0.0.101:5060; Oracle\_nat=7001+11.0.0.101@10.0.3.1:5060>

## 10.1 - Rewrite Contact rport-store both Contact and HNT rewritten Contact

#### 11 - [SIP] Check manipulation (inbound)

Jan 29 15:16:09.620 [SIP] REGISTER 1 no inbound manipulation realm=access1 SA=<none>

## 12 - [SIP] REGISTER process continues

Jan 29 15:16:09.621 [SIP] REGISTER 1 process-req: CONT

IDC-4600-1# show registration

15:59:28-103

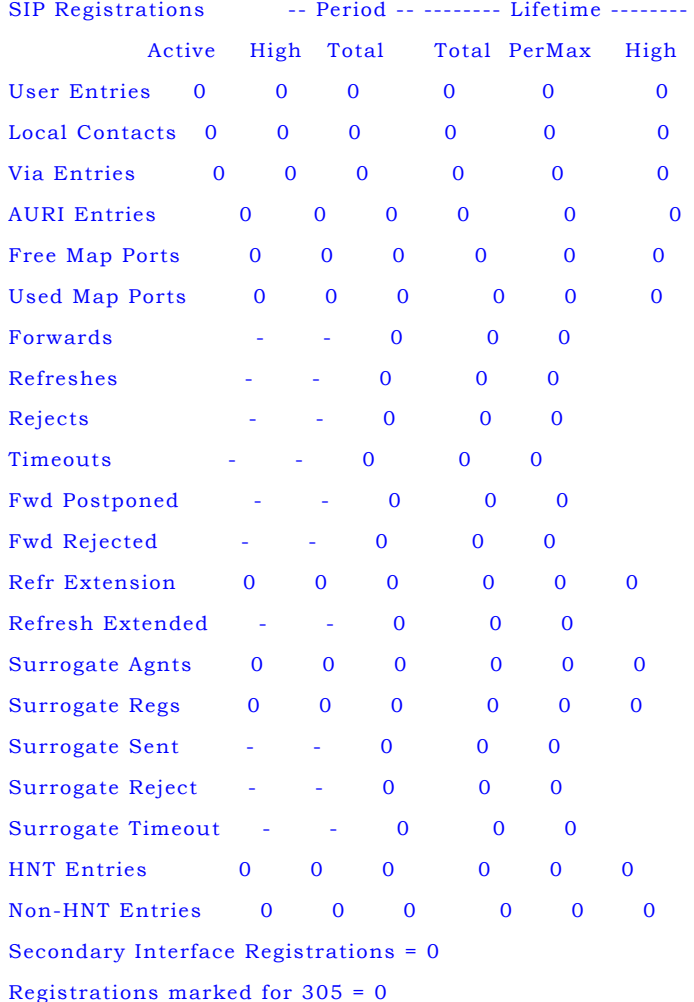

## 13 - [SIP] Select the Request-URI

Jan 29 15:16:09.621 [SIP] Request-URI: sip:11.0.0.11

#### 14 - [SIPNAT] - Check for SIP-NAT

Jan 29 15:16:09.621 [SIPNAT] REGISTER 1 fix\_incoming 11.0.0.101:5060 no sip-nat

#### 15 - [SIP] Check if it is a global URI

Jan 29 15:16:09.621 [SIP] non-global URI sip:11.0.0.11

## 16 - [SIP] Create cookie

Jan 29 15:16:09.621 [SIP] MakeCookie=[53500280]SDg9mg700- Jan 29 15:16:09.621 [SIP] cid=71353AE9-6864-47F2-BCFD-03BA58A0030F@11.0.0.101 cid created based on 10.1

#### 17 - [SIPREG] Check for registry entry

Jan 29 15:16:09.621 [SIPREG] FindRegistry[access1|sip:7001@11.0.0.11] preferredStr = NULL Jan 29 15:16:09.621 [SIPREG] FindRegistry[access1|sip:7001@11.0.0.11] Not Found

#### 18 - [SIPREG] Check for registry

Jan 29 15:16:09.621 [SIPREG] FindRegistry[access1|sip:7001@11.0.0.11] preferredStr = NULL Jan 29 15:16:09.621 [SIPREG] FindRegistry[access1|sip:7001@11.0.0.11] Not Found

## 19 - There is br (branch present) an also check if request-uri is SD address and

#### To-header is ESBC address

Jan 29 15:16:09.621 [SIP] REGISTER 1 process-req[B2BUA] irealm=access1 erealm=<none> br nofix dest-is-SD to-is-SD

#### 20 - [SIP] m (short form of Contact) and v (short form of Via)

Jan 29 15:16:09.621 [SIP] not-reg(m==v) not-secure SA=<none>

#### 21 - [SIP] Check trusted/untrusted source

Jan 29 15:16:09.621 [SIP] REGISTER 1 check\_trust(all) trusted 11.0.0.101:5060

#### 22 - [TRANS] Note transaction process:

From Server-Initial -> Server Trying -> Server Initial -> Client Initial - > Client Trying...

Jan 29 15:16:09.621 [TRANS] REGISTER 1 B<S-Initial> added] Jan 29 15:16:09.621 [TRANS] REGISTER 1 B<S-Initial> MREL=''

PE-6300-2# show sipd server

10:53:59-113

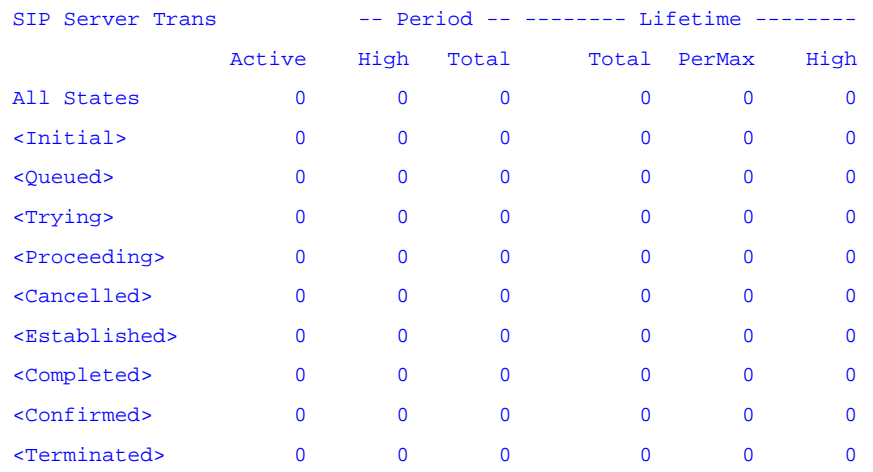

23 - Create transaction (branch-ID) and start timers, "set timer 37000" means

that a the timer is 5 secs more than the 32 sec timer to give additional time to

the client transaction to complete before it is passed over to the server side.

Jan 29 15:16:09.621 [SIP] REGISTER 1 process-req: added server transaction 0x142a7f70(2) B2BUA Jan 29 15:16:09.621 [SIP] transid=z9hG4bK0b0000650000001045be4b070000303a00000001|10.0.3.1|REGISTER|1 Jan 29 15:16:09.621 [SIP] REGISTER 1 B<S-Initial> ST-process: in-req: non-dialog Jan 29 15:16:09.621 [TRANS] REGISTER 1 <S-Trying> WAS <S-Initial> Jan 29 15:16:09.621 [TRANS] REGISTER 1 B<S-Trying> set timer 37000 Jan 29 15:16:09.621 [TRANS] REGISTER 1 B<S-Trying> EXPIRE in 37000 msecs

24 - [SIP] Request passed to core for being processed

Jan 29 15:16:09.622 [SIP] REGISTER 1 B<S-Trying> ST-process: request passed to Core

#### 25 - [SIP]/[SIPREG] Core processing begins - check sip-config\registrar settings

Jan 29 15:16:09.622 [SIP] REGISTER 1 Core: PROCESS (B2BUA) Jan 29 15:16:09.622 [SIP] target=SD=sip:11.0.0.11 Jan 29 15:16:09.622 [SIP] DestIsUs[socket] host='11.0.0.11' Jan 29 15:16:09.622 [SIP] DestIsReg: NO MATCH host='11.0.0.11' reg='\*' domain='\*' Jan 29 15:16:09.622 [SIP] REGISTER 1 Core: Determine Next Hop

```
Jan 2915:16:09.622 [SIP]<br>Jan<br>Jan 2915:16:09.622 [SIP]
     Jan 29 15:16:09.622<br>Jan 29 15:16:09.622
      Jan 29 15:16:09.622
      Jan 29 15:16:09.622
                                                    NATTED To-RURI=SD sip:11.0.0.11
REGISTER 1 B<S-Trying> CkRegister
                           0x14875780 REGISTER 1 <200> load out-resp packet from in-req
                           0x142e0e10P<br>Jan 29 15:16:09.622 [SIP]
                            Jan 29 15:16:09.622 [SIP] dialog=0x0(0) session=0x0(0) 
                            realmIn=0x142c89e0(7)access1(access1) realmOut=0x0(0)<none>()
                           Jan 29 15:16:09.622 [SIP] reply=11.0.0.101:5060(11.0.0.101:5060) 
psock=0x142e7f70(8)
(0x142e7f70(8))
[SIPREG] Register RURI=sip:11.0.0.11 min-left=34
[SIPREG] AOR=sip:7001@11.0.0.11<br>[SIPREG] first first
[SIPREG]
    contact=<sip:7001@11.0.0.101:5060;Oracle_nat=7001+11.0.0.101@10.0.3.1:5060>
    Jan 29 15:16:09.622 [SIPREG] DoRegister[sip:7001@11.0.0.11]
    Jan 29 15:16:09.622 [SIPREG]
    contact=sip:7001@11.0.0.101:5060;Oracle_nat=7001+11.0.0.101@10.0.3.1:5060
    Jan 29 15:16:09.622 [SIPREG] DoRegister[sip:7001@11.0.0.11] forward to real registrar
    Jan 29 15:16:09.622 [SIP] REGISTER 1 Core: COPY REQUEST in dest-is-SD to-is-SD(keep)
    Jan 29 15:16:09.623 [SIP] 0x142e11a0 REGISTER 1 copy out-req packet from in-req 0x142e0e10
    Jan 
29 15:16:09.623 [SIP] dialog=0x0(0) session=0x0(0) SA=0x0(0)dest-not-SD to-is-SD(keep-
    to)
```

```
26 - [SIP] Check Local Policy Classifiers
```

```
Jan 29 15:16:09.623 [SIP] REGISTER 1 LocalPolicy: sip:11.0.0.11
Jan 29 15:16:09.623 [SIP] REGISTER 1 GetRoutes[access1]
Jan 29 15:16:09.623 [SIP] from-URI=<sip:7001@11.0.0.11>;tag=97788597147
    Jun 13 11:02:32.288 [TRIP] (0) IRealm:ATT-Trunk FromTo:SIP:Hostname:1:*:Hostn
    Jun 13 11:02:32.288 [TRIP] (0) <any> U-S 0000 2400 cost=0000 NH=[Core]SAG
     Jun 13 11:02:32.288 [TRIP] (0) TRIBofRoutes::addRoute() - created ExtTRIB route
    Jun 13 11:02:32.288 [TRIP] (0) IRealm:Core FromTo:SIP:Hostname:1:*:Hostname:1
    Jun 13 11:02:32.288 [TRIP] (0) <any> U-S 0000 2400 cost=0000 NH=[ATT-Trun
     Jun 13 11:02:32.288 [TRIP] (0) TRIBofRoutes::addRoute() - created LocTRIB route
    Jun 13 11:02:32.288 [TRIP] (0) IRealm:ATT-Trunk FromTo:SIP:Hostname:1:*:Hostn
    Jun 13 11:02:32.289 [TRIP] (0) <any> U-S 0000 2400 cost=0000 NH=[Core]SAG
     Jun 13 11:02:32.289 [TRIP] (0) TRIBofRoutes::addRoute() - created LocTRIB route
    Jun 13 11:02:32.289 [TRIP] (0) IRealm:Core FromTo:SIP:Hostname:1:*:Hostname:1
    Jun 13 11:02:32.289 [TRIP] (0) <any> U-S 0000 2400 cost=0000 NH=[ATT-Trun
    Jun 13 11:02:32.289 [GENERAL] (0) TRIPProcess::loadConfiguration() - done updati
               Jun 13 11:02:32.289 [CONFIG] (0) Load Session Agent Groups
```
26.1 - Note that TO URI (AoR) is checked)

Jan 29 15:16:09.623 [SIP] to-URI=sip:11.0.0.11 Jan 29 15:16:09.623 [SIP] REGISTER 1 GetRoutes: got 1 routes

26.2 - Check Policy Attributes [MP = media policies, pref= preference]

Jan 29 15:16:09.623 [SIP] 1=<any> UMTWRFS 0000 2400 cost=0000 MP=0 NH=[backbone]172.16.0.100 SA pref=0 Jan 29 15:16:09.623 [SIP] REGISTER 1 LocalPolicy: 1 routes (access1) Jan 29 15:16:09.623 [SIP] From=<sip:7001@11.0.0.11>;tag=97788597147 Jan 29 15:16:09.623 [SIP] To=sip:11.0.0.11 Jan 29 15:16:09.623 [SIP] DestIs-NOT-Us: host='172.16.0.100'

## 26.3 - Check for next-hop SA configuration

Jan 29 15:16:09.623 [SIP] REGISTER 1 LocalPolicy: check next-hop 172.16.0.100 carrier= realm=backbone SA=172.16.0.100 Jan 29 15:16:09.623 [SIP] makeSipRouteFromSA: SAG = | SA = 172.16.0.100 Jan 29 15:16:09.623 [SIP] makeSipRouteFromSA: use LP realm=backbone Jan 29 15:16:09.624 [SIP] sip:172.16.0.100 Jan 29 15:16:09.624 [SIP] makeSipRouteFromSA: Setting outbound port= 5060

Jan 29 15:16:09.624 [SIP] makeSipRouteFromSA: add next-hop Jan 29 15:16:09.624 [SIP] [backbone|172.16.0.100|]sip:172.16.0.100:5060 q=1000

26.4 - q value is priority for each contact(per RFC 3261) ->  $1(000)$ =highest match

Jan 29 15:16:09.624 [SIP] REGISTER 1 LocalPolicy: add next-hop Jan 29 15:16:09.624 [SIP] [backbone|172.16.0.100|]sip:172.16.0.100:5060 q=1000 Jan 29 15:16:09.624 [SIPREG] REGISTER 1 use route's egress realm Jan 29 15:16:09.624 [SIPREG] [backbone|172.16.0.100|]sip:172.16.0.100:5060 q=1000 Jan 29 15:16:09.624 [SIPREG] REGISTER 1 GetRegRoutes[sip:7001@11.0.0.11] egress=backbone Jan 29 15:16:09.624 [SIPREG] local policy routes 1/1  $=$  >1=[backbone|172.16.0.100|]sip:172.16.0.100:5060 q=1000

#### 27 - Add provisional Registration Cache entry (To be set as valid after 2 0 0 O K r e s p o n s e )

Jan 29 15:16:09.624 [SIPREG] ForwardRegister[sip:7001@11.0.0.11] update/add entry

Jan 29 15:16:09.624 [SIPREG] UAcontact=sip:7001@11.0.0.101:5060;Oracle\_nat=7001+11.0.0.101@10.0.3.1:5060 SD-contact=sip:7001-rjumn22st7e7e@172.16.0.10:5060 Jan 29 15:16:09.624 [SIPREG] Added AOR[sip:7001@11.0.0.11] Jan 29 15:16:09.624 [SIPREG] User[sip:7001@11.0.0.11] Added URI-SD[sip:7001 rjumn22st7e7e@172.16.0.10:5060] Jan 29 15:16:09.624 [SIPREG] SipContact[0x142a85d0]-N sip:7001@11.0.0.11 set\_reg\_rimer to 30 secs Jan 29 15:16:09.624 [SIPREG] UA-Contact=sip:7001@11.0.0.101:5060;Oracle\_nat=7001+11.0.0.101@10.0.3.1:5060 Jan 29 15:16:09.624 [SIPREG] SipContact[0x142a85d0] sip:7001@11.0.0.11 SD-Contact expires in 30 secs (half=15) Jan 29 15:16:09.624 [SIPREG] UA-Contact=sip:7001@11.0.0.101:5060;Oracle\_nat=7001+11.0.0.101@10.0.3.1:5060 Jan 29 15:16:09.625 [SIPREG] AOR[sip:7001@11.0.0.11] added Contact (not-valid) Jan 29 15:16:09.625 [SIPREG]  $sip:7001@11.0.0.101:5060;Oracle\_nat=7001+11.0.0.101@10.0.3.1:5060$ <br>Jan 29 15:16:09.625 [SIPREG] Contact for <sip:7001@11.0.0.11> < Contact for <sip:7001@11.0.0.11> <not-valid> <expired> Jan 29 15:16:09.625 [SIPREG] UA-Contact: <sip:7001@11.0.0.101:5060;Oracle\_nat=7001+11.0.0.101@10.0.3.1:5060> Jan 29 15:16:09.625 [SIPREG] realm=access1 local=11.0.0.11:5060 UA=11.0.0.101:5060<br>Jan 29 15:16:09.625 [SIPREG] SD-Contact: <sip:7001-rjumn22st7e7e@172.16.0.10:5060> SD-Contact: <sip:7001-rjumn22st7e7e@172.16.0.10:5060> realm=backbone Jan 29 15:16:09.625 [SIPREG] ForwardRegister[sip:7001@11.0.0.11] (exp=3600) to sip:11.0.0.11 Jan 29 15:16:09.625 [SIPREG] contact=sip:7001@11.0.0.101:5060;Oracle\_nat=7001+11.0.0.101@10.0.3.1:5060 Jan 29 15:16:09.625 [SIPREG] SD-contact=sip:7001-rjumn22st7e7e@172.16.0.10:5060 Jan <sup>29</sup> 15:16:09.625 [SIPREG] -- < Request >--------- Jan 29 15:16:09.625 [SIPREG] REGISTER sip:11.0.0.11 SIP/2.0 Jan 29 15:16:09.625 [SIPREG] Content-Length: 0 Jan 29 15:16:09.625 [SIPREG] Contact: <sip:7001-rjumn22st7e7e@172.16.0.10:5060> Jan 29 15:16:09.625 [SIPREG] Call-ID: 71353AE9-6864-47F2-BCFD-03BA58A0030F@11.0.0.101 Jan 29 15:16:09.625 [SIPREG] CSeq: 1 REGISTER Jan 29 15:16:09.625 [SIPREG] From: <sip:7001@11.0.0.11>;tag=97788597147 Jan 29 15:16:09.625 [SIPREG] Max-Forwards: 69 Jan 29 15:16:09.625 [SIPREG] To: <sip:7001@11.0.0.11> Jan 29 15:16:09.625 [SIPREG] User-Agent: SJphone/1.60.289a (SJ Labs) Jan 29 15:16:09.625 [SIPRE<br>Jan 29 15:16:09.625 [SIPREG] 1/1 Jan 29 15:16:09.625 [SIPREG]<br>Jan 29 15:16:09.625 [SIPREG] =>1=[backbone|172.16.0.100|]sip:172.16.0.100:5060 q=1000

 $\mathcal{L}$ 

26

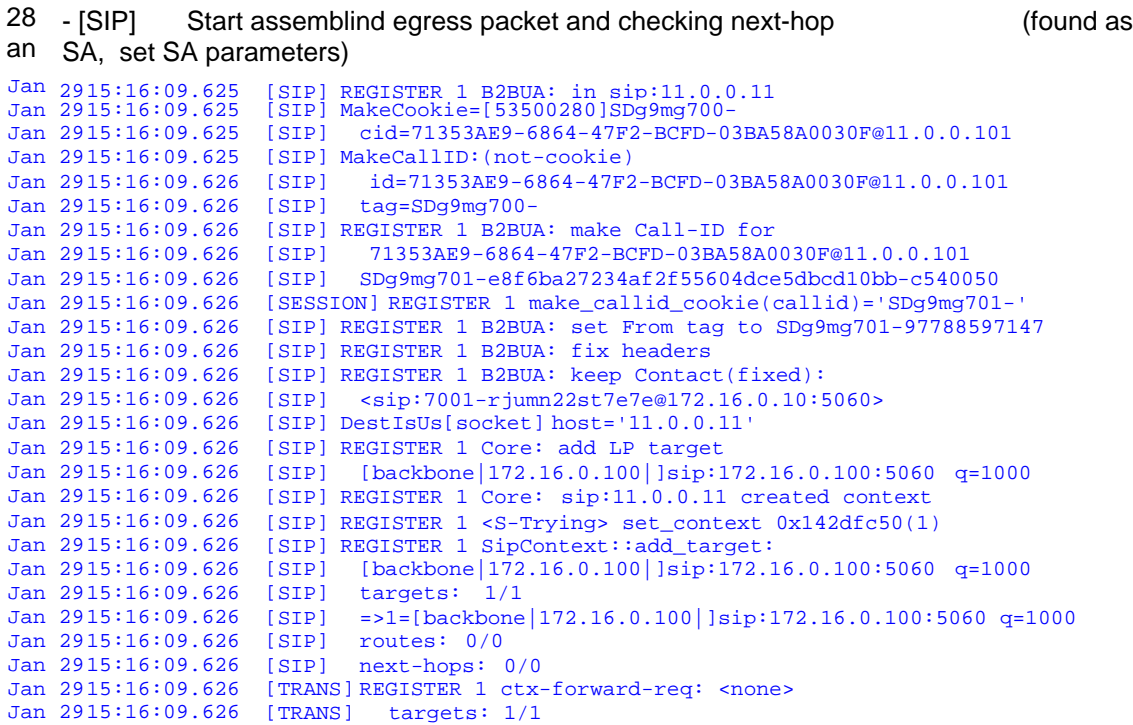

<u>a shekara ta 1999 a shekara ta 1999 a shekara ta 1999 a shekara ta 1999 a shekara ta 1999 a shekara ta 1999 a </u>

Jan 29 15:16:09.626 [TRANS] =>1=[backbone|172.16.0.100|]sip:172.16.0.100:5060 q=1000 Jan 29 15:16:09.627 [TRANS] routes: 0/0 Jan 29  $15:16:09.627$  [TRANS] Jan 29 15:16:09.627 [SIP] 0x1487b130 REGISTER 1 copy out-req packet from out-req 0x142e11a0 Jan 29 15:16:09.627 [SIP] dialog=0x0(0) session=0x0(0) SA=0x0(0) dest-not-SD to-is-SD(keepto) Jan 29 15:16:09.627 [SIP] REGISTER 1 FindNextHop: no route; next hop is<br>Jan 29 15:16:09.627 [SIP] sip:172.16.0.100:5060 Jan 29 15:16:09.627 [SIP] Jan 29 15:16:09.627 [SIPNAT] REGISTER 1 check\_out\_agent: 172.16.0.100 not behind SIP-NAT Jan 29 15:16:09.627 [SIP] REGISTER 1 check\_next\_hop: select protocol (pref=<none>) SA Jan 29 15:16:09.627 [SIP] sip:172.16.0.100:5060 Jan 29 15:16:09.627 [SIP] REGISTER 1 check\_next\_hop: need to select protocol Jan 29 15:16:09.627 [SIP] REGISTER 1 select\_proto: realm=backbone UDP pref=UDP+TCP+TLS+DTLS supdSA=UDP; selected UDP Jan 29 15:16:09.627 [SIP] REGISTER 1 check\_natted\_target: sip:172.16.0.100:5060 not-natted Jan 29 15:16:09.627 [SIP] REGISTER 1 check\_next\_hop: non-dialog fix is SA (no-via-orig) realm=backbone no-sip-nat Jan 29 15:16:09.627 [SIP] sip:172.16.0.100:5060 Jan 29 15:16:09.627 [SIP] REGISTER 1 SipContext::find\_next\_hops:<br>Jan 29 15:16:09.627 [SIP] SipRoute [backbone|172.16.0.100]]s  $Sip Route [backbone|172.16.0.100]$   $sip:172.16.0.100:5060$ q=344459084 found SA Jan 29 15:16:09.627 [SIP] [backbone|172.16.0.100|]sip:172.16.0.100:5060 q=1000 add next-hop(IP) 172.16.0.100:5060/UDP Jan 29 15:16:09.627 [TRANS] REGISTER 1 SipContext::forward\_request: (realm=backbone):<br>Jan 29 15:16:09.627 [TRANS] got next\_hops 1/1 Jan 29 15:16:09.627 [TRANS] got next\_hops 1/1 Jan 29 15:16:09.627 [TRANS] Jan 29 15:16:09.628 [SIP] 0x14879840 REGISTER 1 copy out-req packet from out-req 0x1487b130<br>Jan 29 15:16:09.628 [SIP] dialog=0x0(0) session=0x0(0) SA=0x142f6710(14) dest-not-SD to- $\text{dialog=0x0(0) session=0x0(0) SA=0x142f6710(14) dest-not-SD to-is-$ SD(keep-to) Jan 29 15:16:09.628 [SIP] REGISTER 1 check\_natted\_target: sip:172.16.0.100:5060 not-natted Jan 29 15:16:09.628 [SIP] REGISTER 1 ctx-forward-req: try NEXT-HOP keep-To realm=backbone To-SA=172.16.0.100 Jan 29 15:16:09.628 [SIP] REGISTER 1 ctx-forward-req: check\_outgoing  $172.16.0.100:5060/UDP$  SA realm=backbone Jan 29 15:16:09.628 [SIPNAT] REGISTER 1 check\_outgoing 172.16.0.100:5060/UDP realm=backbone no sip-nat Jan 29 15:16:09.628 [SESSION] REGISTER 1 made default via-branch 9p2lmt206g20easgo4g0 Jan 29 15:16:09.628 [TRANS] REGISTER 1 <C-Initial> WAS <NONE> Jan 29 15:16:09.628 [SIP] SipTrans::set\_caller origin Jan 29 15:16:09.628 [TRANS] REGISTER 1 ctx-forward-req: Jan 29 15:16:09.628 [TRANS] to 172.16.0.100:5060/UDP SA realm=backbone=backbone Jan 29 15:16:09.628 [TRANS] CT:0x142a7800(1)[REGISTER:1]<C-Initial> W Q:0x14879840(3) R:0x0(0) CX:<none><br>Jan 29 15:16:09.628 [TRANS] create=15:16:09.628  $last=15:16:09.628$  noexp<br>
TXID=  $Jan 29 15:16:09.628 [TRANS]$ Jan 29 15:16:09.628 [SIP] REGISTER 1 <C-Initial> set\_context 0x142dfc50(3) Jan 29 15:16:09.628 [SIP] REGISTER 1 B<C-Initial> SipContext::check\_media\_forward: setup Jan 29 15:16:09.628 [SIP] REGISTER 1 B<C-Initial> setup\_media: no media directing Jan 29 15:16:09.628 [SIP] REGISTER 1 B<C-Initial> SipContext::check\_media\_forward: media setup done (send now) Jan 29 15:16:09.629 [SIP] send\_request: CLF realm\_in is set Jan 29  $15:16:09.629$  [SIP] Jan 29 15:16:09.629 [SIP] continue\_send\_request: Jan 29 15:16:09.629 [SIP] REGISTER 1 B<C-Initial> req-send(fix) ct-next-hop = 172.16.0.100:5060/UDP is good Jan 29 15:16:09.629 [SIP] REGISTER 1 req-send(fix) get destination Jan 29 15:16:09.629 [SIP] REGISTER 1 B<C-Initial> req-send: next-hop=172.16.0.100:5060/UDP from Client Trans Jan 29 15:16:09.629 [SIP] 1/1  $=$  >1=172.16.0.100:5060/UDP Jan 29 15:16:09.629 [SIP] REGISTER 1 req-send(fix) 0x14879840 target=172.16.0.100:5060/UDP

29 - Checking if outbound SIP-NAT configured

Jan 29 15:16:09.629 [SIPNAT] REGISTER 1 check\_outgoing 172.16.0.100:5060/UDP realm=backbone no sipnat

30 - Verifying SIP Interface settings

Jan 29 15:16:09.629 [SIP] REGISTER 1 req-send: get socket for target=172.16.0.100:5060/UDP local=0.0.0.0:0 SA Jan 29 15:16:09.629 [SIP] get\_udp\_socket backbone use default UDP:172.16.0.10:5060 Jan 29 15:16:09.629 [SIP] REGISTER 1 req-send: target=172.16.0.100:5060/UDP 172.16.0.100:5060 on UDP:172.16.0.10:5060 Jan 29 15:16:09.629 [SIP] REGISTER 1 check\_egress\_privacy: ingress side is trusted Jan 29 15:16:09.629 [SIP] REGISTER 1 check\_trust(all) untrusted SA[172.16.0.100] 172.16.0.100:5060

30.1 - IMS Features disabled Jan 29 15:16:09.629 [SIP] convert\_ppi\_to\_pai value of isTrusted is : disabled Jan 29 15:16:09.629 [SIP] REGISTER 1 create\_visited\_network\_id: no IMS; do nothing Jan 29 15:16:09.629 [SIP] REGISTER 1 create\_charging\_headers Jan 29 15:16:09.629 [SIP] P-Charging-Vector mode is :none Jan 29 15:16:09.629 [SIP] P-Charging-Function-Addressess mode is :none<br>Jan 29 15:16:09.629 [SIPNAT] REGISTER 1 fix\_outgoing packet REGISTER 1 fix\_outgoing packet 172.16.0.100:5060 no Jan 29 15:16:09.630 [SIPNAT] REGISTER 1 set\_egress\_interface(backbone:1,0) src=172.16.0.10:5060 pkt=0x142ba700(1)

#### 31 - Finishes assembling packet to be sent

Jan 29 15:16:09.630 [SIP] via=SIP/2.0/UDP 172.16.0.10:5060 Jan 29 15:16:09.630 [SIP] REGISTER 1 req-send: added Via: Jan 29 15:16:09.630 [SIP] SIP/2.0/UDP 172.16.0.10:5060;branch=z9hG4bK9p2lmt206g20easgo4g0.1  $CT:0x142a7800(2)$ [REGISTER:1]<C-Initial> W  $Q:0x14879840(3)$  R:0x0(0) CX:0x142dfc50(4)<br>Jan 29 15:16:09.630 [SIP]<br>Jan 29 15:16:09.630 [SIP] create=15:16:09.628 last=15:16:09.629 noexp TXID=z9hG4bK9p2lmt206g20easgo4g0.1|172.16.0.10|REGISTER|1 Jan 29 15:16:09.630 [SIP] REGISTER 1 req-send: to 172.16.0.100:5060 on 0x142e6ef0(5) UDP:172.16.0.10:5060 fix Jan 29 15:16:09.630 [SIP] REGISTER 1 fix contact: check(172.16.0.10) <sip:7001 rjumn22st7e7e@172.16.0.10:5060> Jan 29 15:16:09.630 [SIP] REGISTER 1 fix contact: Jan 29 15:16:09.630 [SIP] was=<sip:7001-rjumn22st7e7e@172.16.0.10:5060> Jan 29 15:16:09.630 [SIP] now=<sip:7001-rjumn22st7e7e@172.16.0.10:5060;transport=udp> Jan 29 15:16:09.630 [SIP] REGISTER 1 fix\_natted\_ruri: NO-NAT

#### 32 - Outbound SIP Header Manipulation

Jan 29 15:16:09.630 [SIP] REGISTER 1 req-send: do\_header\_manipulation: local=172.16.0.10:5060; remote=172.16.0.100:5060 Jan 29 15:16:09.630 [SIP] REGISTER 1 got the outbound manipulation from 'NAT\_IP' realm=backbone Jan 29 15:16:09.630 [SIP] Got Header rule for Header = From HeaderName = From Action = manipulate cmpType=case-sensitive Jan 29 15:16:09.630 [SIP] Before Manipulation From Header Value = '<sip:7001@11.0.0.11>;tag=SDg9mg701-97788597147' Jan 29 15:16:09.631 [SIP] From: Element[FROM] FROM replace uri-host Jan 29 15:16:09.631 [SIP] SipElemRule[FROM] value '11.0.0.11' is an IP Address Jan 29 15:16:09.631 [SIP] resolveValTempl: Resolved Template Value = 172.16.0.10 Jan 29 15:16:09.631 [SIP] Header From Manipulated, New Value = '<sip:7001@172.16.0.10>;tag=SDg9mg701-97788597147' Jan 29 15:16:09.631 [SIP] Got Header rule for Header = To HeaderName = To Action = manipulate cmpType=case-sensitive Jan 29 15:16:09.631 [SIP] Before Manipulation To Header Value = '<sip:7001@11.0.0.11>' Jan 29 15:16:09.631 [SIP] To: Element[TO] TO replace uri-host Jan 29 15:16:09.631 [SIP] SipElemRule[TO] value '11.0.0.11' is an IP Address Jan 29 15:16:09.631 [SIP] resolveValTempl: Resolved Template Value = 172.16.0.100 Jan 29 15:16:09.631 [SIP] Header To Manipulated, New Value = '<sip:7001@172.16.0.100>'

#### 33 - Packet ready to be sent

Jan 29 15:16:09.631 [SIP] PIPE:127.0.0.1:6000 is\_local\_socket tgt=[1:0]172.16.0.100:5060 is NOT SD Jan 29 15:16:09.632 [TRANS] REGISTER 1 B<C-Initial> req-send: save buffer; len=466 Jan 29 15:16:09.632 [TRANS] REGISTER 1 B<C-Initial> add client transaction Jan 29 15:16:09.632 [TRANS] CT:0x142a7800(3)[REGISTER:1]<C-Initial> W Q:0x14879840(3) R:0x0(0) CX:0x142dfc50(4) Jan 29 15:16:09.632 [TRANS] create=15:16:09.628 last=15:16:09.629 noexp Jan 29 15:16:09.632 [TRANS] TXID=z9hG4bK9p2lmt206g20easgo4g0.1|172.16.0.10|REGISTER|1 Jan 29 15:16:09.632 [TRANS] REGISTER 1 B<C-Initial> added

```
Jan 29 15:16:09.632
Jan 29 15:16:09.632
     Jan 29 15:16:09.632
     Jan 29 15:16:09.632
                           33.1 - Packet finally sent
                           Jan 29 15:16:09.632 [TRANS] REGISTER 1 B<C-Initial> SENT to 
                           172.16.0.100:5060 SA=172.16.0.100
realm=backbone
[SIP] Interface backbone processMessageSentEvent
[TRANS] REGISTER 1 <C-Trying> WAS <C-Initial>
[TRANS] REGISTER 1 B<C-Trying> set timer 500
[TRANS] REGISTER 1 B<C-Trying> CTSend: sent request to
172.16.0.100:5060/UDP
Jan 29 15:16:09.632 [SESSION] Did Not Find CallIDMap C|backbone|SDg9mg701-
e8f6ba27234af2f55604dce5dbcd10bb-c540050|SDg9mg701-97788597147
Jan 29 15:16:09.632 [SESSION] REGISTER 1 out-req: get_session 0x0(0) find_callid_map (not
found)
Jan 29 15:16:09.632 [SIP] REGISTER 1 B<C-Trying> check_media_and_forward done rc=200
Jan 29 15:16:09.632 [SIP] REGISTER 1 B<C-Trying> ctx-forward-req: sent 1 requests
```
Normally, for logs when log-level is set to INFO, you can do an easy search for error as an key word in order to see if there is any "unusual" in the system. However, we can appreciate there are some essential keywords which need to be consider when you want to match a special task or problem. Here you can see a summary of the most important:  $\Gamma$ 

L

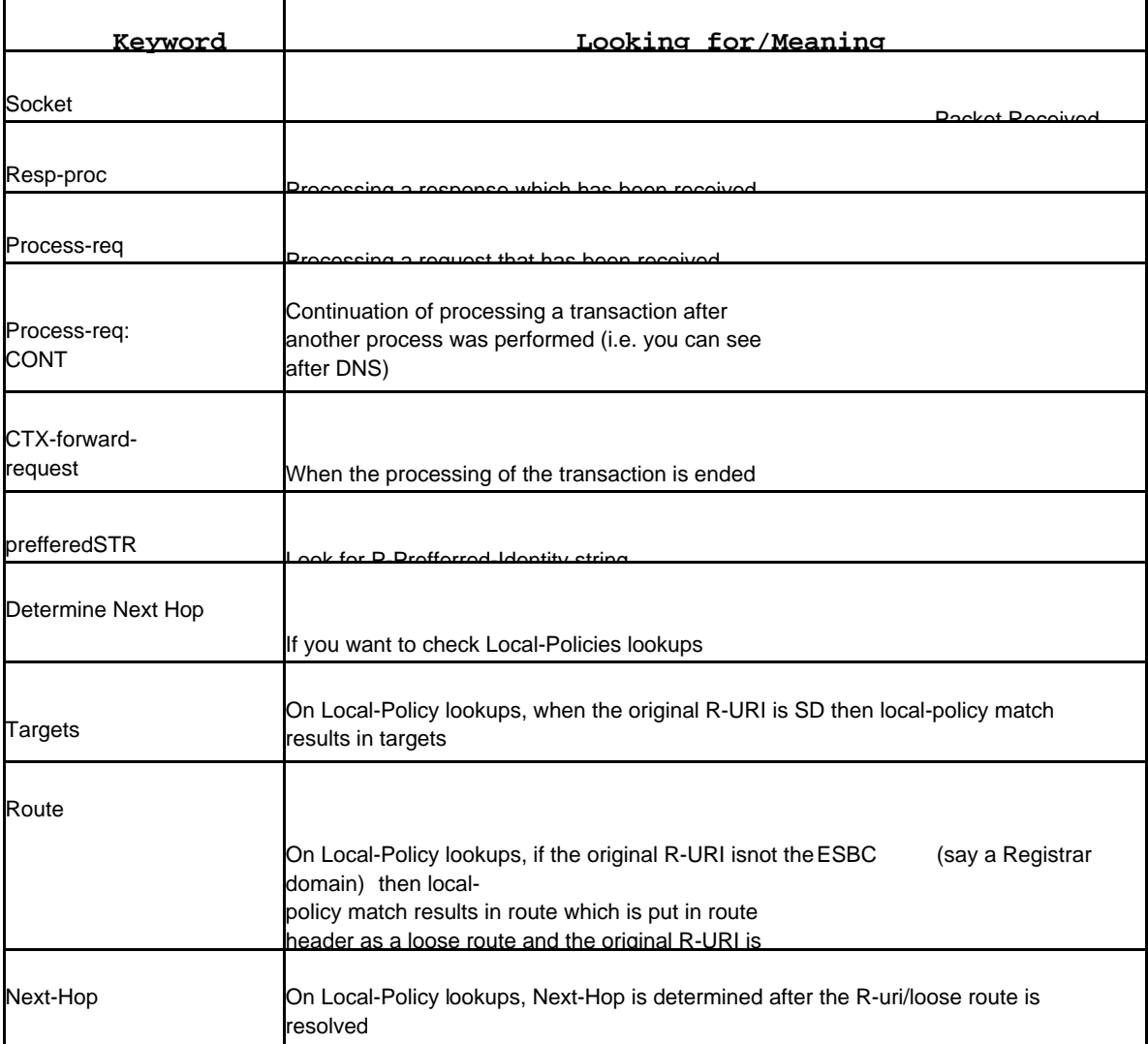

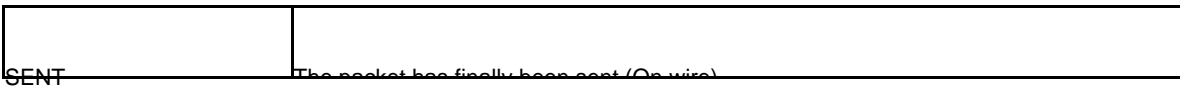

Also, although not present in **log.sipd**, it is worthy to mention the following keywords present in **log.mbcd**. These can help the engineer to correlate sip and rtp traffic and they are really useful for one of the "top ten" problems found on deployments, the "one-way audio".

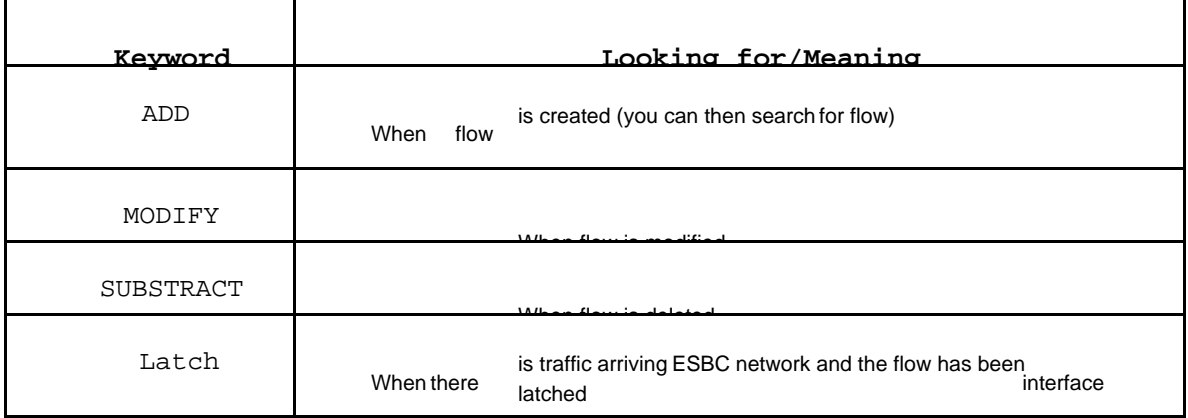

## Peering Environment Log Analysis Key Words:

Inside a peering environment, a lot of key words can help us in locating problem. The idea is to avoid studying the log files line by line before locating a problem. Here below are the key words helpful to your quick log study:

#### **Command: show sipd <Method>**

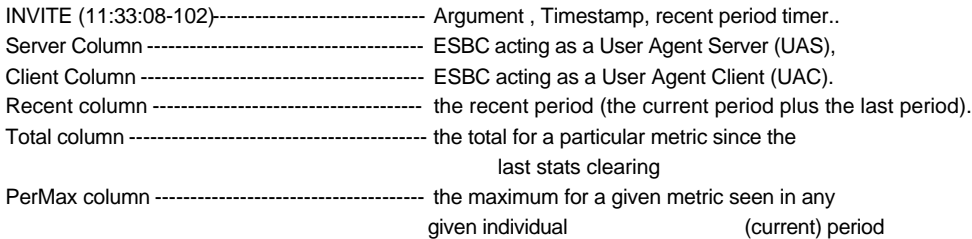

Example: DFW1\_1# show sip invite INVITE (11:33:08-102) -----------Serv Message/Event er PerM ax  $\frac{c}{\sqrt{2}}$  $\frac{44}{1}$  29 519  $\mathbf{1}$ INVITE Requests 29  $\begin{array}{c} 29 \\ 0 \\ 28 \end{array}$ Retransmissions 0  $P_{\text{GY}}^1$ Max 0 1 519 100 Trying 28<br>180 Ringing 25  $44<sup>max</sup>$  29 519 180 Ringing 25<br>181 Forwarded 1 2 33 25 405 489 181 Forwarded 3 1 10 405 10

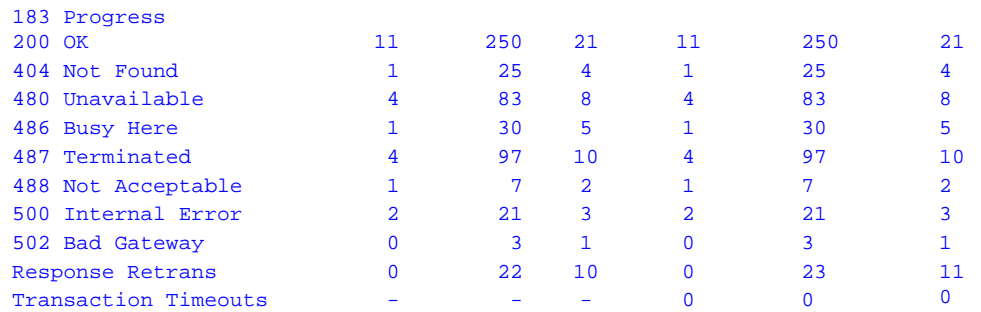

**The Company** 

PE- show sipd client 10:52:59-153 SIP Client Trans -- Period -- -------- Lifetime --------

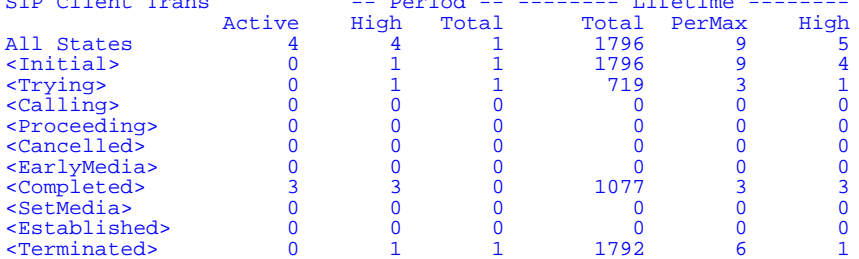

PE-6300-2# show sipd transcode Transcode Codecs:

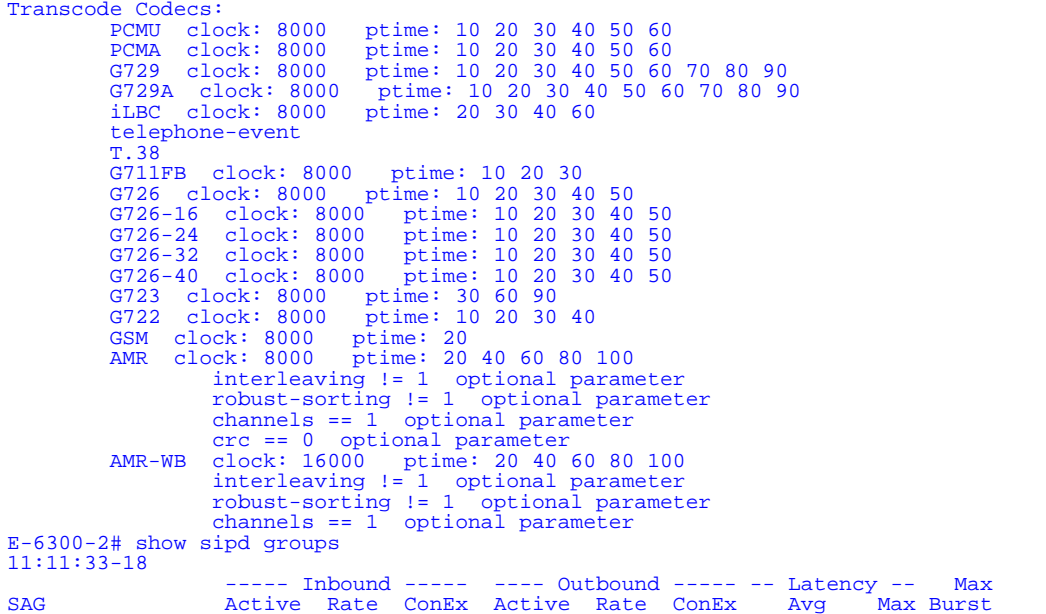

SAG Active Rate ConEx Active Rate ConEx Avg Max Burst Avaya-SM-SAG I 0 0.0 0 0 0.0 2 0.000 0.000 0

In **sipmsg.log**:

 Opened Service Pipes Maps to instantiated SIP-Interface\SIP-Ports 2006-10-16 19:13:55.245 OPENED MBC:2945 2006-10-16 19:13:55.246 STARTED UDP:11.0.0.11:5060} 2006-10-16 19:13:55.246 STARTED UDP:172.16.0.11:5060

Sep 4 16:48:47.809 ▼ TimeStamp

[1:0] -------------------------------------------------received interface [<interface>:<VLAN-ID> **Interfaces**  $0 - M00$  $1 - M10$ 2 – M01  $3 - M11$  $4 - M02$  $5 - M12$ 6 – M03 7 – M13 168.18.187:5060-----------------------------------Destination/port 192.168.0.8:5060 ---------------------------------Source/port e.g. Sep 4 16:48:47.809 On [1:0]192.168.18.187:5060 received from 192.168.0.8:5060 SIP/2.0 100 Trying Via: SIP/2.0/UDP 192.168.18.187:5060;branch=z9hG4bK080gl510b8u08cga33s0.1 From: "Anonymous" <sip:192.168.18.187:5060>;tag=3366399615-31685 To: 828524878726926 <sip:828524878726926@192.168.18.187> Call-ID: [11899931-3366399615-31613@latinomsw1.latino.net.mx](mailto:11899931-3366399615-31613@latinomsw1.latino.net.mx) CSeq: 1 INVITE Content-Length: 0 In **log.sipd:** CT- Client transaction Command: ST – Server transaction Request Response CX: Context create - Created Timestamp last - last state change timestamp sent - sent timestamp rcvd - received timestamp e.g. [SIP] INVITE 101 B<S-Initial> ST-process: in-req: no session/dialog [TRANS] CT:0x150c9d70(1)[INVITE:101]<C-Initial> W Q:0x16063ff0(3) R:0x0(0) CX:<none> Process-req: CONT - Continuation of processing a transaction after another process was performed - See this after DNS lookup CONT – means that if any DNS resolution is required.e.g. [SIP] INVITE 101 process-req: CONT Resp-proc - processing a response which was received Process-req:- processing a request that was received e.g. [SIP] INVITE 101 process-req[B2BUA] irealm=access erealm=<none> br no-fix Target – What will show up in the Request URI Routes – What will show up in the route header. Next Hop – What will show up after the resolution, what IP Address will be used. e.g. INVITE 101 ctx-forward-req: <none> 30:00.012 [TRANS] targets: 1/1  $30:00.012$  [TRANS] =>1=[H323\_GW|172.16.205.101|]sip:01143410100@172.16.205.101:1720(i) q=1000<br>30:00.012 [TRANS] routes: 0/0 routes: 0/0 30:00.012 [TRANS] next-hops: 0/1 West- Calling party East – Called party e.g. [MEDIA] 0x150d6320[0] East sub changed from to 127.0.0.1

31:23.017 [MEDIA] 0x150d6320[0] West sub changed from to 200.68.89.4

## Tools

There are many and various tools we can use to verify correct operation and/or troubleshoot an issue. We generally view tools as some type of application, or third party software that is used in analysis of sessions. A tool can also be a command, a job aide, a log or an application.

## Online tools

Online tool is a list of existing ACLI command for log analysis purpose.

Here below are the existing available online commands.

#### **- archives**

Log files can be archived into "tar.gz" format. It is easy for download and be able to classify the different nature of log.

## **- display-logfiles**

Log files in /logs folder can be displayed so as to know whether the log has been generated and file file size has been changed.

#### **- log-level**

This command can be used to enable all log categories per log file to be debug or precisely only trigger a certain log category to be debug or any other level. Examples have been documented in previous chapter.

#### **- notify**

Log files debug level can be triggered or rotated by notify command. It is like a batch file to make use of log-level command to trigger certain important log categories to debug. Below are the examples:

**notify sipd siplog notify sipd debug notify sipd nodebug notify sipd rotate-logs**

## **- show**

A lot of useful statistic can help to you have an overview on existingstatus. Below are the examples: **show sipd invite show sipd endpoint-ip show sipd error show mbcd error show support [available only in 4.1.1**]

#### **- tail-logfile-close, tail-logfile-open**

If necessary, log file can be viewed from ACLI. However, pay attentionthat tail command will introduce host processing overhead. Now it is not perfect enough as when there are a lot of traffic through ESBC, the log file will be displayed on screen continuously, disturbing your normal operation.

#### **-Packet capture/start stop:**

To start/stop the packet capture IDC-4600-1# packet-trace local M00:22 File: /opt/traces/M00\_22\_00001\_20180620170808.pcap Packets: 131 Packets dropped: 0 **-Show packet trace:**Shows the captured trace

## Off-line tools / Command Line Tools

We can debug call failures quickly using the monitor and trace option in WebGUI. Of ESBC.[\(http://ESBC](http://ESBC) Mgmt access ip)

The options present in the Monitor and Trace are

Sessions **Registrations Subscriptions** Notable Events

#### **Sessions**

Sessions tab gives us an idea of ongoing calls .So when there is a call failure,the first point of debugging will be to find out from Sessions tab the error code which SBC/remote party is sending. There is a ladder diagram option which gives a clear picture of endpoints and SBC.

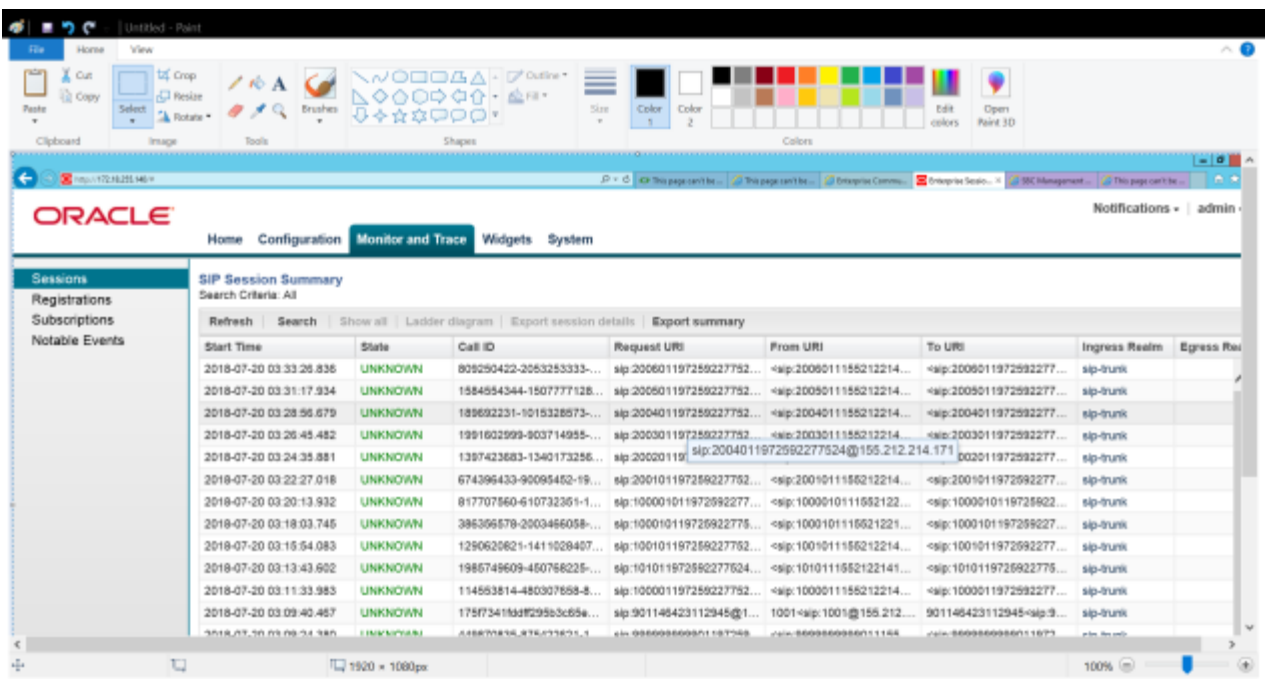

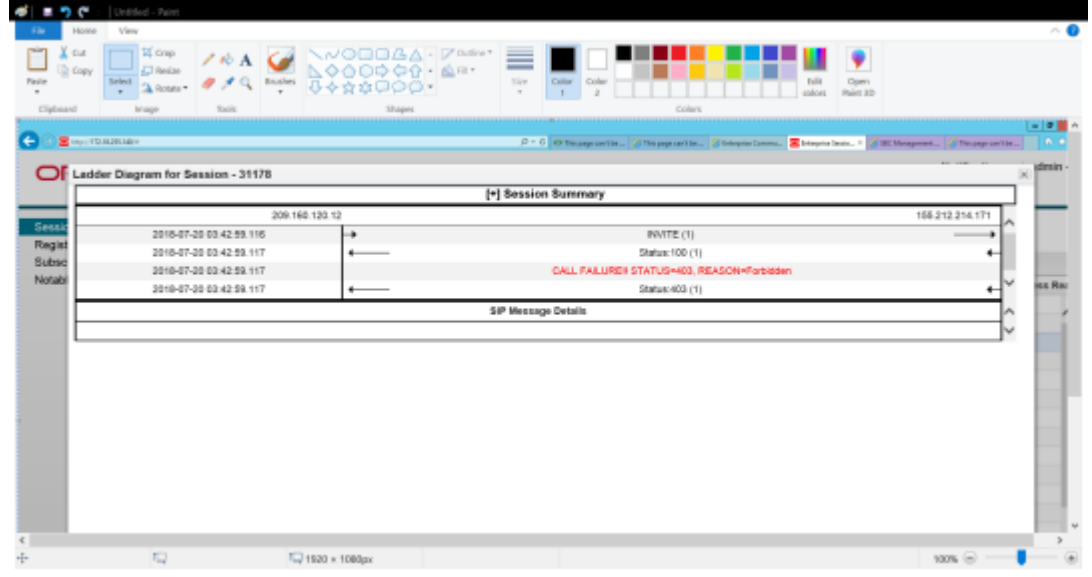

## **Registrations**

Registrations tab gives the details about the users registered to ESBC. If there are failures explains why the registration has failed

<u>a shekara ta 1999 a shekara ta 1999 a shekara ta 1999 a shekara ta 1999 a shekara ta 1999 a shekara ta 1999 a </u>

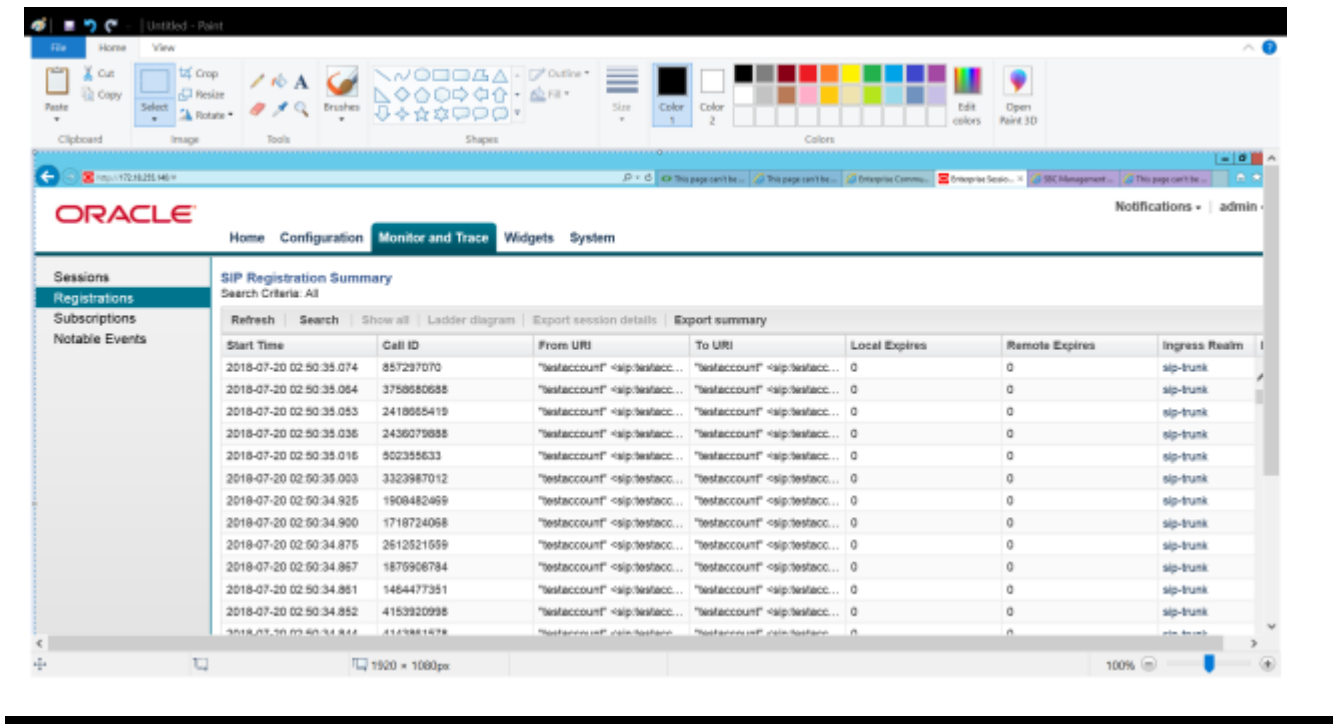

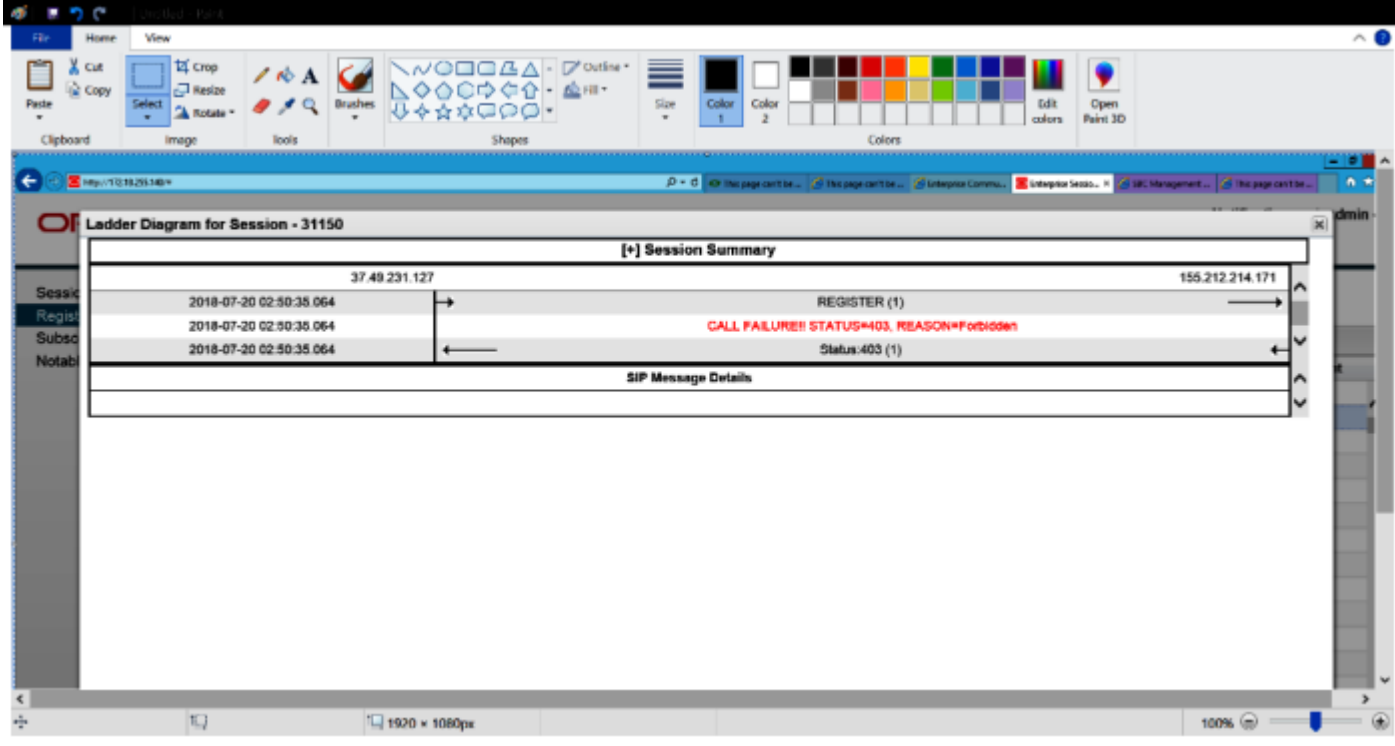

#### **Subscriptions**

Subscriptions tab gives us an idea of the subscriptions by an user like voicemail,dialog ,features (conference,messagesummary, presence etc.)The details given are same as the registration tab.

#### **Notable Events**

Indicates if a notable event has occurred on the call session. Sessions locally rejected at the E-SBC for any reason, for example, Session Agent (SA) unavailable, no route found, SIP signaling error, and so on. Session dialogue, capture media information, and termination signaling. Any event flagged as a local rejection interesting event.

#### **Widgets**

The Widgets section in the GUI displays statistics, discussed in the above chapters(same as show commands on the cli interface).

For eg :From Widgets we are gathering information about particular realm config

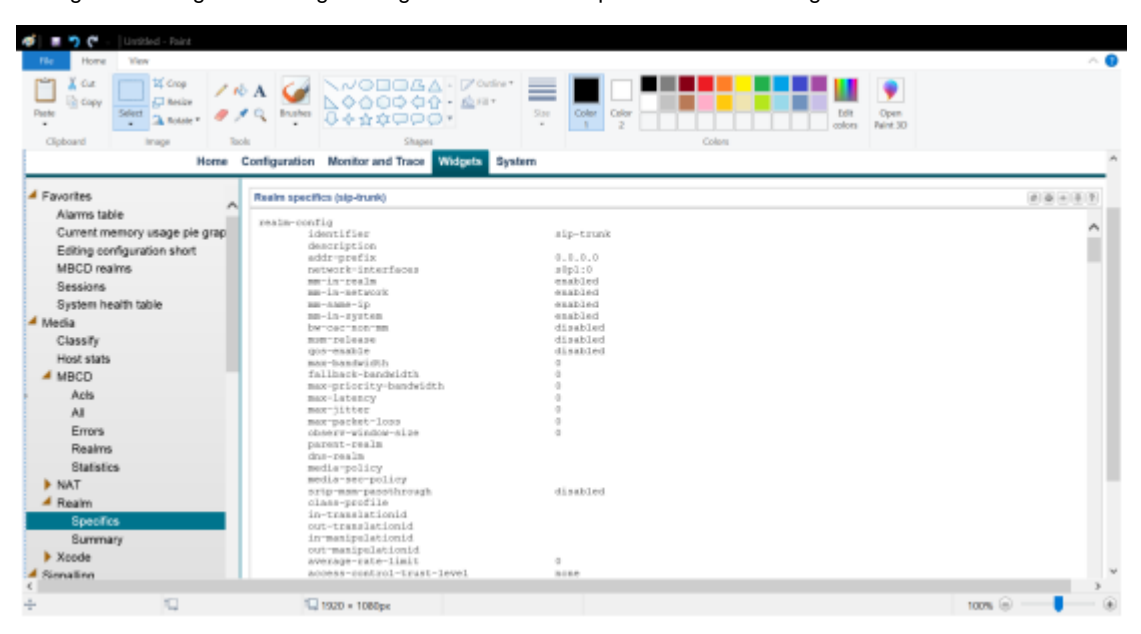

The same can be viewed from cli also

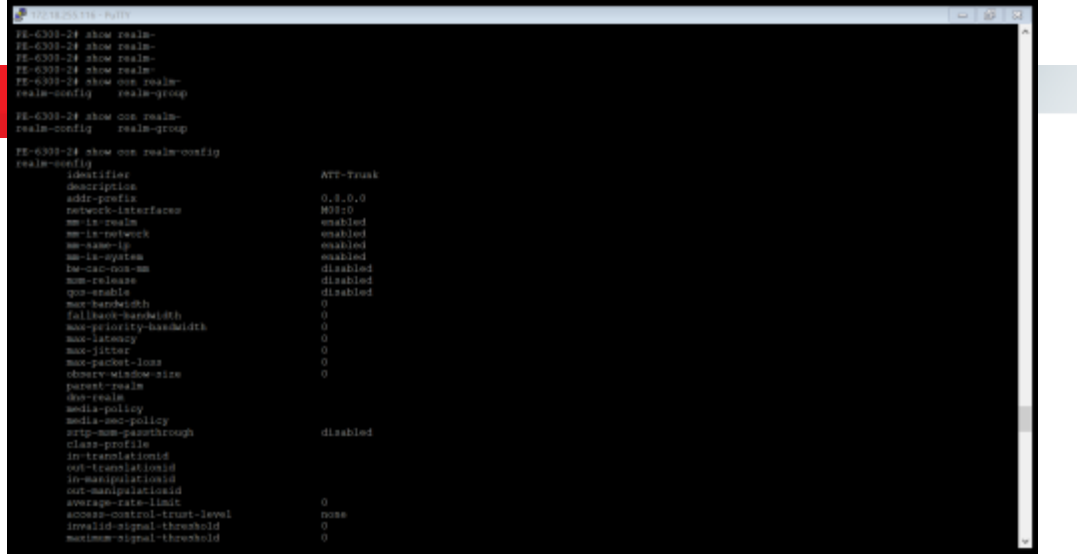

## Log viewers

- 
- Get Logs<br>• Xlog (to stream logs to)
- gVim (for viewing logs)
- UtraEdit (license required)

## Third party software

Ethereal/Wireshark FreeRADIUS (CDR collection) WS\_FTP\_LE (log files download)

## Job aides

Oracle BCP's ACLI Reference guide ACLI Configuration tree reference sheet

## Trouble-shooting Procedures with sample problem cases

Trouble-shooting is a process of experience collection. Standardized procedures can give you a guideline about how you should go. However, it all depends on your creativeness and carefulness. Therefore, studying someone's case example can help to provide you reference on your own trouble-shooting.

This chapter will present three sample problem cases in below style:

Description of the symptom, or what question or complaint from customers

Steps of troubleshooting to be taken Summary of analysis, e.g. key finding

## DNS Not Reachable

Description of the problem:

Endpoint is unable to register. ESBC sends "480" for all Registration requests from this endpoint.

Troubleshooting steps performed:

Followed the troubleshooting methodology step by step and gathered the following information:

- 1. **show version** confirmed that latest 8.0.0 version is used.
- 2. **show features** showed the required licenses were available on the ESBC.
- 3. Checked the configuration by doing show running config. The configuration was

good without any errors.

**verify-config** did not show any errors with the configuration.

4. Looked at the sip stats by running show sipd all and the Registration stats confirmed that the 480 was being generated by the ESBC. The response was present in Server side stats (Recent) and not the Client side which confirmed that ESBC was not just proxying the response received from the Server but ESBC generated the response.

REGISTER (13:54:27-157)

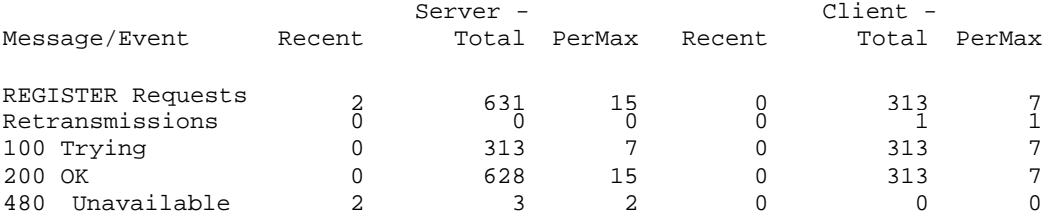

1) Confirmed that there are no errors in the incoming requests by doing **show sipd errors**.

2) show sipd agents displayed that the Session Agent with FQDN hostnameregistrar.com was marked out of service:

**3)** training2c# show sipd agents

13:57:15-250

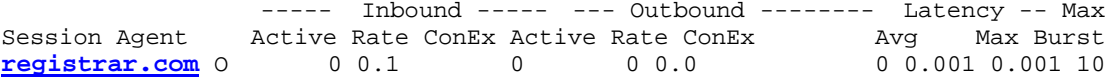

4) From the **show run** output it shows that this agent is a next-hop in the Local-policy and a DNS server has been configured under the network-interface for this realm.

5) **show dns** indicates 2 Queries were made to the server which were not successful.

```
training2c# show dns
14:01:23-127
           ---Queries---- --Successful-- ---NotFound--- ---TimedOut---
DNS Intf Name Current Total Current Total Current Total Current Total
f10 2 6 0 0 0 0 1 6
```
6) The next step was to determine what the logs indicated. Turned up the sip logs to debug using following commands and collected all the logs after archiving the logs:

## **notify siplog debug**

**log-level sipd debug**

7) sipddns.log indicated that ESBC was sending queries to the DNS server at 1.1.1.1 (a bogus IP-Address was chosen to replicate this problem) but there was no response from the server.

```
Jan 31 15:05:54.781 On 172.16.0.10:1166 sent to 1.1.1.1:53 
DNS Query 47 flags=100 q=1 ans=0 auth=0 add=0 net-ttl=3600 
Q:A registrar.com
 0000: 00 2f 01 00 00 01 00 00 00 00 00 00 09 72 65 67 ...........................
 istrar.com....
```
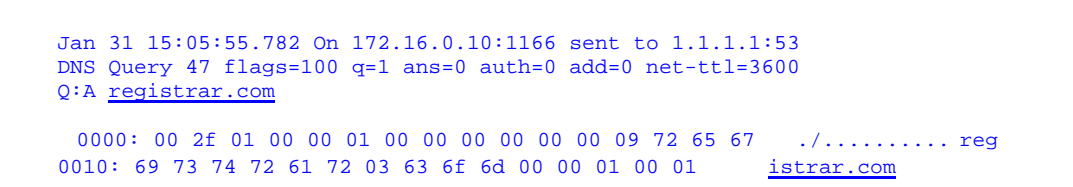

8) Concluded that ESBC sent 480's to the Register requests because the DNS server was not responding to the DNS queries from the ESBC.

## Summary of Analysis and key findings:

The problem was first identified as a ESBC issue by running the relevant show commands and then proceeded further for collecting logs. **show dns** clearly indicated that there was no response from the server for the queries. At this point it can be easily concluded that this is a non-Oracle issue. For DNS related issues it is not required to turn up all sip logs to debug (To avoid high CPU utilization). If the problem has been identified as a DNS issue turn the DNS logs to debugusing show sipd **debug DNS** command to make sure the DNS queries are being answered

## One-way Audio - Steering Pool IP overlapped

## Description of the problem:

.

.

Customer reported occasionally it will have One-way Audio problem. An access endpoint calls to PSTN gateway through ESBC. Endpoint cannot hear any voice occasionally for most of the call, but PSTN side can hear what endpoint said. However, occasionally endpoint and PSTN can communicate properly with two-way audio

#### **Troubleshooting steps performed:**

Normally One-way Audio problem is related to mbcd. Improper configuration of steeringpool ip address can also induce this problem. Therefore, steering-pool configuration should be checked first.

For example, if someone configured the steering-pool ip as the same as network-interface default gateway ip, verify-config can pass it properly, but it will still introduce one-way audio because all RTP will be destined on default gateway ip and will not reach ESBC network-interface. However, this time the problem is that occasionally call can work properly but most of the time it is one-way audio. If only simply configured the steering-pool ip the same as default gateway ip, all calls will have the same oneway audio problem.

Check mbcd error statistic by command **show mbcd error**.

If verified the steering-pool ip is correct, we can check mbcd error statistic by command show mbcd error. See whether there would be any internal mbcd error.

Turn on minimum internal debug level

Normally sniffer capture is the most effective way to check the real status of SIP and RTP communication on line. However, if it is not available for taking sniffer capture, and sip layer communication is fine, we can only turn on sipmsg.log by command: notify sipd siplog

For mbcd, if there is no special mbcd error, it will then be important to check whether RTP packet has really been arrived ESBC network-interface. Therefore, following command can be enough:

#### **log-level mbcd debug (flow npsoft)**

Therefore, it should only introduce minimum overhead to ESBC host processor. First of all, from sipmsg.log, we can filter out the problem call by either phone number or call-id. Pay attention to the portion about mbcd communication in sipmsg.log of the filtered call. Try to find some key information, such as timestamp, **Context =, idest** port number and esource port number and then search the log.mbcd to see which portion has those value. If there are multiple log.mbcd files, we can make use of "Grep" or "**WinGrep" tool** to search those text files. The key word latch on can help us to quickly locate all latched RTP flow. With information from sipmsg.log, we can easily filter out the target latched flow related to our target call. The key target is to check with [NPSOFT]. If we can see something like below, we can then assure that both way RTP has arrived ESBC network interface

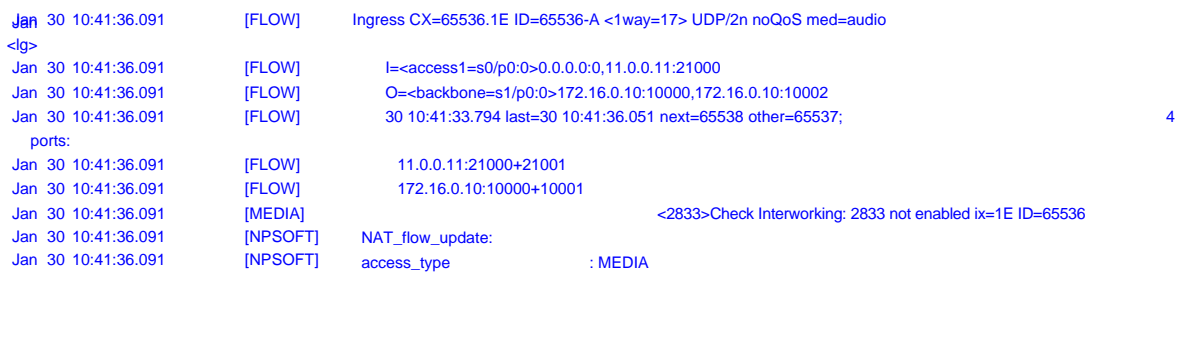

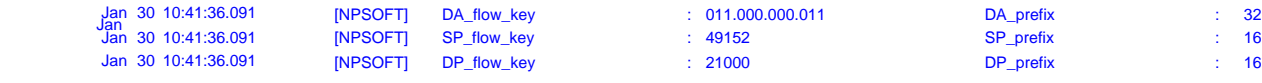

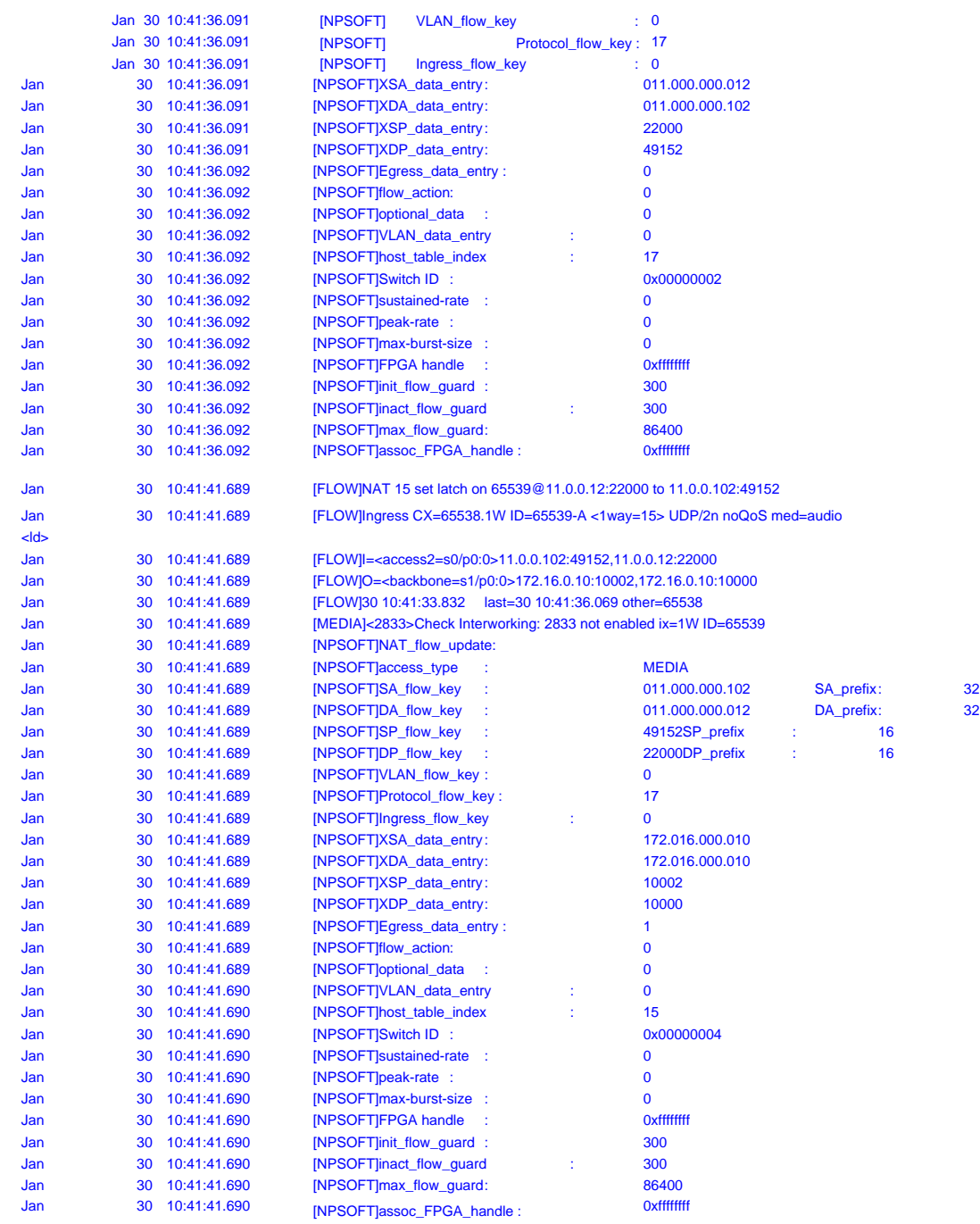

<u>a shekara ta 1999 a shekara ta 1999 a shekara ta 1999 a shekara ta 1999 a shekara ta 1999 a shekara ta 1999 a </u>

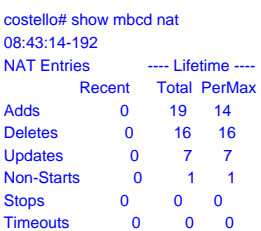

However, for the reported problem, you should only be able to find one latched flow for occasional one-way audio call. If you can still find two latched flow information, then it can be classified as either endpoint or PSTN gateway problem, not related to ESBC because ESBC has done his job to receive and forward RTP. Maybe the ip provided in SDP from either endpoint or PSTN gateway is incorrect. Or maybe that ip was being duplicated in their networks. When ip address is duplicated,

it would be possible that RTP will then be hijacked by the duplicated ip device.

Check ARP table.

By analyzing all available information up to this point, we may suspect whether there is any ip address duplicated with ESBC. It would be possible to be happened. For all ip address configured insip-interface or steering-pool, they are recognized as virtual ip address. Once they are duplicated, there is no alarm or warning in advance from existing release. Even if some late coming device mis-configured their ip the same as the ESBC steering-pool ip, both ESBC and that device will not be noticed, as there is no ARP reply when that device was plugged into the same subnet network as ESBC.

By checking show arp table, we can pay attention whether there is any ip address in ARP table, where the ip supposed should be belonging to ESBC but actually the MAC address is not belonging to ESBC. For ESBC, all MAC address should be started with a prefix **00:08:25**. If any steering pool ip or sip-interface was found in ARP table, but the MAC address was not started with **00:08:25**, it is obvious that ESBC ip address was duplicated by some device in the same network.

## Summary of analysis

For the reported occasional one-way media problem, it can be easily committed by any duplicated ip address device in the same network. During call communication, the MAC address of the duplicated device will be recorded in either router or layer-2 switch. Therefore when ingress RTP supposed should be delivered to ESBC steering-pool ip and MAC address, however, because of such device, RTP will then be delivered to it by those router or layer-2 switch. But occasionally when this device was not in network, everything will be working fine. As existing release of ESBC software does not have any mechanism to prevent it or check it. Therefore, I suggest configuring the steering-pool ip in HIP-ip-list, even it is not necessary in normal operation. When an ip address was listed in HIP-ip-list, whenever there is any duplicated ip address in the network, warning message will then be noticed from command line. Therefore, one of the one-way media problem cause can then be avoided.

## DOS protection parameter misconfiguration

#### Description of the symptoms

The endpoint not registering/able to make calls. Simulated a customer scenario where DOS settings were too stringent and hence the endpoint got demoted/denied and hence was not able to register or make calls.

Steps followed for troubleshooting the problem reported:

Issued following commands to narrow down the problem to be related to DOS.

1. Check which software version you are running

training2c# **sho ver** Acme Packet 6300 ECZ8.0.0 Patch 1 (Build 72) Oracle Linux branches-7/el7-u4 {2017-08-24T07:00:00+0000} Build Date=02/23/18 01/18/07

2. Check if the ESBC has all the required features loaded training2c# sho features

Total session capacity: 32000

Enabled features: SIP, MGCP, H323, IWF, QOS, ACP, Routing, Load Balancing, Accounting, High Availability, PAC 3. Scanning through the output of "show running" for sanity check reveals the DOS settings.

Look at the DOS settings in realm access2 training2c# **sho run**

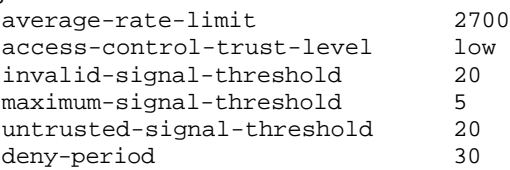

4. Check if the end-point is registered

#### training2c# **sho sipd endpoint-ip 7007**

Entry not found

5. Search how the promotion and demotion occurred. In the example below the endpoint got promoted on successful registration and later was demoted.

training2c# **sho sip acl**

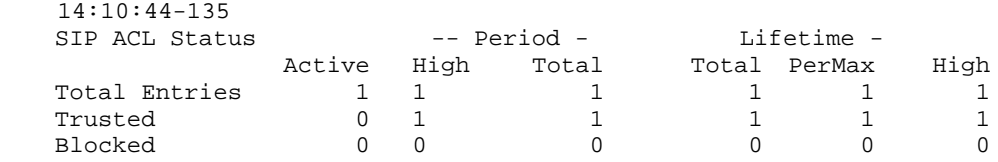

ACL Operations ----- Recent Total Lifetime ----

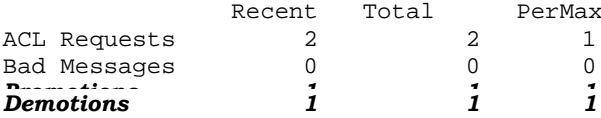

#### 6. Search if the end-point has been denied.

#### training2c# **sho acl denied**

deny entries:

intf:vlan source-ip/mask:port/mask dest-ip/mask:port/mask prot type index 0/0:0 11.0.0.107:5060 11.0.0.12:5060 UDP dynamic 18 Total number of deny entries  $= 1$ 

Denied Entries not allocated due to ACL constraints: 0

- 7. After it has been determined that the end-point was demoted/denied we need to find which threshold was exceeded which caused its demotion and its move to the deny list. In order to do that we need to enable logs.
- 8. As in a production network it is not always possible to enable debug level logs for SIP or MBCD as the amount of traffic going through the ESBC couldbe overwhelming. So, in order to get debug level logs related to DOS promotion and demotion without taxing the CPU turn the MINOR log categoryof the logs.

training2c# **log-level sipd debug minor** Completed

9. The enabling of debug mode for MINOR loog category can be verified using the command:

training2c# **sho loglevel sipd verbose** Log Levels for process sipd: GENE RAL=NO TI CE EMERGENCY=NO TI CE CRITICAL=NOTICE MAJOR=NOTICE *MINOR=DEBUG* WARN ING=NO TI CE PROC=NOT ICE IPC=NO TI CE SERVICE=NOTICE EVEN T=NO TI CE MESSAGE=NOTICE TEST=NOTICE TRIP=NOTICE SIP=NOTICE MBCP=NOT ICE FLOW=NOT ICE MEDIA=NOTICE SESSION=NOTICE TRANS=NOTICE TIMER=NOTICE ALG=NOTICE MGCP=NOT ICE NPSOFT=NOTICE ARP=NOTICE SNMP=NOT ICE ANDD=NOT ICE XNTP=NOT ICE REDUNDANCY=NOT ICE SI PNAT=NOT ICE H323=NOT ICE ERROR=NOTICE CONFIG=NOTICE DNS=NOTICE H248=NOT ICE BAND=NOT ICE AL I=NO TI CE SS8GI=NOTICE CO PS=NOT ICE ATCP=NOTICE ATCPAPP=NOTICE CLF=NOTICE LRT=NOTICE training2c# 10. Gather log.sipd and search for keyword "exceeded message threshold of".And then compare that value with parameter values in realm configuration. In the example below the value 5 refers to max-signal-threshold. Feb 1 14:10:37.843 [MINOR] SigAddr[access2:11.0.0.107:5060=low:PERMIT] ttl=152 exp=115 exceeded message threshold of 5 Feb 1 14:10:37.843 [MINOR] recent(38): msgs=6 errs=0 Feb 1 14:10:37.844 [MINOR] lifetime: msgs=6 errs=0 11. In order to get more details enabling FLOW log category to debug is an option. But as FLOW log category takes care of all

the media flow establishment so, enabling FLOW to debug could be taxing in a high traffic production environment. In order to enable FLOW log category to debug, uses the command: training2c# log-level sipd debug flow Completed

*Log.sipd gives the following information and key words to search are "exceeded message threshold of", "White-List", "Grey-List", "Black-List".*

Jan 31 17:23:47.948 [FLOW] ACL(low) Promote SigAddr[access2:11.0.0.102:5060=low:NONE] ttl=152 to White-List Jan 31 17:23:47.948 [FLOW] SipSigAccessList::incAclCount(2) SIP Jan 31 17:23:47.948 [FLOW] New ACL Request [1:PERMIT] access2:11.0.0.102:5060#[0:0]11.0.0.12:5060/UDP/SIP(2700,0,0) SP=6000 exp=152 Jan 31 17:23:47.949 [FLOW] Send ACL Request: Jan 31 17:23:47.949 [FLOW] [1:PERMIT] access2:11.0.0.102:5060#[0:0]11.0.0.12:5060/UDP/SIP(2700,0,0) SP=6000 exp=152 Jan 31 17:23:47.949 [FLOW] SipSigAccessList::incAclCount(0) SIP Jan 31 17:23:47.949 [FLOW] SigAddr[access2:11.0.0.102:5060=low:NONE] ttl=152 exp=152 now PERMIT send to peer Jan 31 17:24:09.608 [FLOW] ACL(low) Demote SigAddr[access2:11.0.0.102:5060=low:PERMIT] ttl=152 exp=130 to Grey-List Jan 31 17:24:09.608 [FLOW] SipSigAccessList::incAclCount(3) SIP Jan 31 17:24:09.608 [FLOW] New ACL Request [3:REMOVE] access2:11.0.0.102:5060#[0:0]11.0.0.12:5060/UDP/SIP SP=6000 exp=0 Jan 31 17:24:09.608 [FLOW] Send ACL Request: Jan 31 17:24:09.608 [FLOW] [3:REMOVE] access2:11.0.0.102:5060#[0:0]11.0.0.12:5060/UDP/SIP SP=6000 exp=0 Jan 31 17:24:09.609 [FLOW] SipSigAccessList::incAclCount(0) SIP Jan 31 17:24:09.609 [FLOW] SipSigAccessList::decAclMeter(1) SIP Jan 31 17:24:09.609 [FLOW] SigAddr[access2:11.0.0.102:5060=low:PERMIT] ttl=152 guard=60 now NONE send to peer Jan 31 17:24:36.324 [MINOR] SigAddr[access2:11.0.0.102:5060=low:NONE] ttl=152 guard=33 exceeded message threshold of 20 Jan 31 17:24:36.324 [MINOR] recent(30): msgs=21 errs=0<br>Jan 31 17:24:36.325 [MINOR] lifetime: msgs=27 errs=0 Jan 31 17:24:36.325 [MINOR] Jan 31 17:24:36.325 [FLOW] ACL(low) Demote SigAddr[access2:11.0.0.102:5060=low:NONE] ttl=152 guard=33 to Black-List Jan 31 17:24:36.325 [FLOW] SipSigAccessList::incAclCount(3) SIP Jan 31 17:24:36.325 [FLOW] New ACL Request [2:DENY] access2:11.0.0.102:5060#[0:0]11.0.0.12:5060/UDP/SIP SP=6000 exp=30 Jan 31 17:24:36.325 [FLOW] Send ACL Request: Jan 31 17:24:36.325 [FLOW] [2:DENY] access2:11.0.0.102:5060#[0:0]11.0.0.12:5060/UDP/SIP SP=6000 exp=30 Jan 31 17:24:36.326 [FLOW] SipSigAccessList::incAclCount(0) SIP Jan 31 17:24:36.326 [FLOW] SigAddr[access2:11.0.0.102:5060=low:NONE] ttl=152 guard=33 exp=30 now DENY send to peer Jan 31 17:24:36.326 [FLOW] SipSigAccessList::incAclMeter(2) SIP Jan 31 17:24:36.326 [FLOW] SigAddr[access2:11.0.0.102:5060=low:DENY] ttl=152 guard=33 exp=30 set timer to 29999 Jan 31 17:24:36.326 [FLOW] SigAddr[access2:11.0.0.102:5060=low:DENY] ttl=152 guard=33 exp=30 Demoted to Black-List; send SNMP trap Jan 31 17:24:36.327 [FLOW] SigAddr[access2:11.0.0.102:5060=low:DENY] ttl=152 guard=33 exp=30 found Jan 31 17:24:36.327 [FLOW] ACL(low) Promote SigAddr[access2:11.0.0.102:5060=low:DENY] ttl=152 guard=33 exp=30 to Grey-List

Packets drop can be monitored using the following command and searching for "deny list drop" **training2c# sho media classify 0 0**

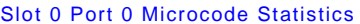

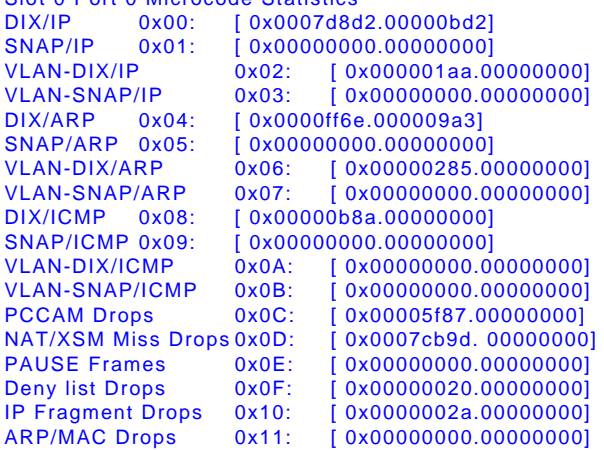

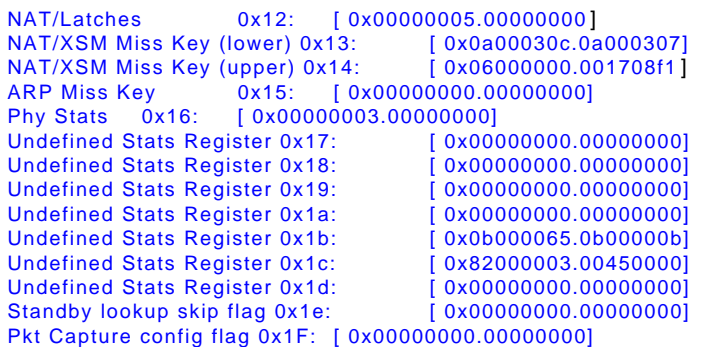

## Summary of Analysis:

The show commands do a wonderful job in identifying the promotion/demotion and packet loss information. After that has been identified enabling MINOR log category to debug can help in determining which threshold is getting exceeded.

## Recommendation to Engineering for Enhancement

In most cases it is more time consuming to find and retrieve the problem related data from the amount and variety of logs provided, than to analyze the data found.

The following suggestions should help to retrieve and minimize the amount of data needed to be investigated by "implementing" keywords and codes to search for.

Tools helping to link keyword / timestamps of related data from different logs will also help to reduce time searching for the very same keywords in over and over again different logs.

Prior to this, some enhancement requests to Engineering shall help to avoid errors caused by wrong configuration and/or not activation of parameters.

## ESBC OS Enhancement Recommendation

- Consistency between logging element start lines between sipmsg.log and log.sipd

- Promote useful log entries to TRACE level to reduce the number of messages that the SE's have to review when looking at logs

- Possibility to set a trigger to start logging, driven by below scenarios:

Event-driven

Timer-driven

- Alert-driven
- Duration-driven

-Logging session should be closed when session ends.

## Helpful Tools Enhancement Recommendation

- Tool that allows retrieving all or filtering out one single request

related data from all logs. Filter criteria should be flexible enough to

trigger ESBC only logging expected target.

- Tool to link and compare different log files next to each other.

For example:For one specific SIP call, it collects the sipmsg.log, the log.sipd and log.mbcd.

Open the files in three independent columns next to each other. In acolumn when I select a "key", request or response message, the related data are also listed in the other one or two columns. In addition, the use of colors will help to visualize the keyword in each log file.

- Tool can be integrated with EMS for centralized management. Therefore log files can be redirected to or collected by EMS server.

Operator can centrally manage the ESBC and analyze its log.

- Viewing Log files tool should also be available from EMS.

- Logs should be possible to be cleared by online command or EMS GUI

command button. Only rotate-logs is not enough.

- EMS Virtualization tool for configuration EMS Virtualization tool to retrieve cached subscribers list.

## Author's Address

- i. Gayathri Balakrishnan[\(gayathri.balakrishnan@oracle.com](mailto:gayathri.balakrishnan@oracle.com))
- ii. Bhaskar Reddy Gaddam[\(bhaskar.gaddam@oracle.com\)](mailto:bhaskar.gaddam@oracle.com)
- iii. Mark Ansley[\(mark.ansley@oracle.com](mailto:mark.ansley@oracle.com))
- iv. Sana Guntupalli [\(sanaa.guntupalli@oracle.com](mailto:sanaa.guntupalli@oracle.com))
- v. Glen Mchugh[\(glen.mchugh@oracle.com](mailto:glen.mchugh@oracle.com))

## **Disclaimer**

The content in this document is for informational purposes only and is subject to change by Oracle without notice. While reasonable efforts have been made in the preparation of this publication to assure its accuracy, Oracle assumes no liability resulting from technical or editorial errors or omissions, or for any damages resulting from the use of this information. Unless specifically included in a written agreement with Oracle, Oracle has no obligation to develop or deliver any future release or upgrade or any fature, enhancement or function.

## Full Copyright Statement

Copyright © Oracle (2018). All Rights Reserved. Oracle, Session-Aware Networking, and related marks are trademarks of Oracle. All other brand names are trademarks or registered trademarks of their respective companies.

This document and translations of it may be copied and furnished to others, and derivative works that comment on or otherwise explain it or assist in its implantation may be prepared, copied, published and distributed, in whole or in part, given the restrictions identified in section 2 of this document, provided that the above copyright notice, disclaimer, and this paragraph are included on all such copies and derivative works. However, this document itself may not be modified in any way, such as by removing the copyright notice or references to Oracle or other referenced organizations.The limited permissions granted above are perpetual and will not be revoked by Oracle or its successors or assigns.This document and the information contained herein is provided on an "AS IS" basis and ORACLE DISCLAIMS ALL WARRANTIES, EXPRESS OR IMPLIED, INCLUDING BUT NOT LIMITED TO ANY WARRANTY THAT THE USE OF THE INFORMATION HEREIN WILL NOT INFRINGE ANY RIGHTS OR ANY IMPLIED WARRANTIES OF MERCHANTABILITY OR FITNESS FOR A PARTICULAR PURPOSE.

<u>and the second second</u>

50